# CRPL81

### Trasmettitore di Livello Radar Compatto

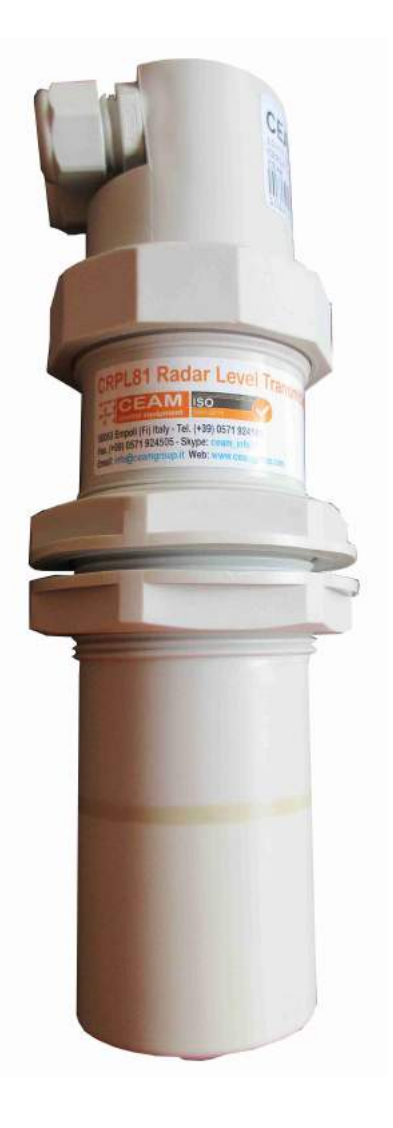

## Manuale Operatore

## Cod. CRPL81\_IT\_M1

## Lingua Italiana

Product Rev: 1.0 - Manual Rev: 1.0

#### Gentile Cliente

La ringraziamo per aver scelto un nostro prodotto, che speriamo possa essere conforme alle sue aspettative, perché la nostra missione non è fare semplicemente delle cose che assolvono ad una funzione tecnica, ma lavoriamo ogni giorno duramente e non senza difficoltà per creare qualcosa di più completo che alla fine concettualmente è più uno scrigno che contiene tante cose, le nostre idee, la nostra capacità di fare, il nostro impegno imprenditoriale per poter contribuire alla costruzione di un mondo nuovo, anche fosse con un solo mattoncino, e tutto questo perché siamo convinti che le imprese come le nostre hanno un ruolo sociale fondamentale nella costruzione di un domani sostenibile.

Inoltre siamo ambiziosi e ci piace sperare che il nostro lavoro possa contribuire nel suo piccolo al suo successo.

Infine teniamo a sottolineare che pur lavorando quotidianamente per il miglioramento continuo, non siamo perfetti e potrà capitare purtroppo che qualcosa ci sia sfuggito.

Qualora lei si accorgesse di qualcosa anche minima e apparentemente irrilevante,o anche fosse un suggerimento la preghiamo di segnalarcelo prontamente comunque, con un messaggio email all'indirizzo info@ceamgroup.it

Il feed-back sincero e costruttivo del cliente è una risorsa molto importante per noi, ed un concreto aiuto per migliorarci.

Grazie

Simone Campinoti Presidente

## Indice Generale:

- 1 Caratteristiche Generali
- 2 Misura di Liquidi
- 3 Immagini Strumento
- 4 Installazione
- 5 Connessioni Elettriche
- 6 Configurazione
- 7 Dimensioni
- 8 Specifiche Tecniche
- 9 Programmazione
- 10 Struttura Menù (Diagramma di Flusso Menù di Configurazione)
- 11 Impostazione di Base (Menù 1)
- 12 Visualizzazione (Menù 2)
- 13 Diagnostica (Menù 3)
- 14 Sistema (Menù 4)
- 15 Info (Menù 5)
- 16 Garanzia e Certificato Conformità
- 17 Come Ordinare

#### 1 – Il Trasmettitore

Il nuovo CRPL81 è un trasmettitore di livello di ultima generazione, molto compatto che opera con tecnologia radar ed è adatto ad effettuare misure senza contatto per liquidi (max 20 mt) e solidi (max 10 mt), operante con impulsi a 80 gHz, dotato di due uscita analogica 4÷20 mA e due relè configurabili ed è controllabile da remoto via smartphone.

Tramite i due relè è possibile configurare soglie di allarme locale oppure il controllo diretto (Autoclave) di pompe di riempimento o svuotamento.

Lo strumento è dotato di porta di comunicazione RS485 con protocollo Modbus per poterlo connettere alla piattaforma CWS e a qualsiasi altro sistema compatibile.

Per le sue caratteristiche è particolarmente adatto ad applicazioni generali, anche in presenza di agenti chimici aggressivi come vapori acidi o simili, serbatoi di stoccaggio, sollevamento acque ed anche per il monitoraggio ambientale di fiumi e laghi.

#### 1.1 – Identificazione del prodotto

Ogni strumento è definito mediante un codice che ne indica tutte le opzioni, questo codice viene creato nel momento dell'ordine tramite la pagina specifica sul catalogo online Sensorstore.it e viene riportato sulla targhetta adesiva posta sul corpo dello strumento, sulla quale ci sono anche altre informazioni salienti dello strumento.

Le targhette sul prodotto servono anche per identificarne l'origine ai fini della garanzia, per cui la rimozione anche parziale o l'alterazione ne annullano immediatamente la garanzia.

#### Esempio di Targhetta Prodotto:

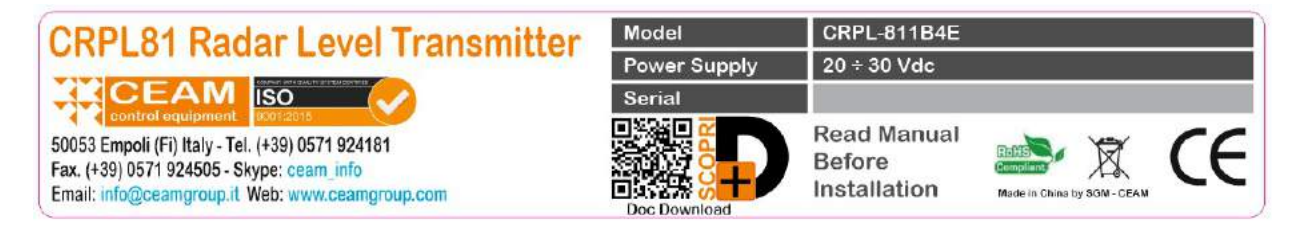

Su ogni strumento poi è apposta la seconda etichetta del lotto di produzione che non solo permette di identificare lo strumento ma ne traccia anche tutta la sua storia.

#### 1.1 – Legenda

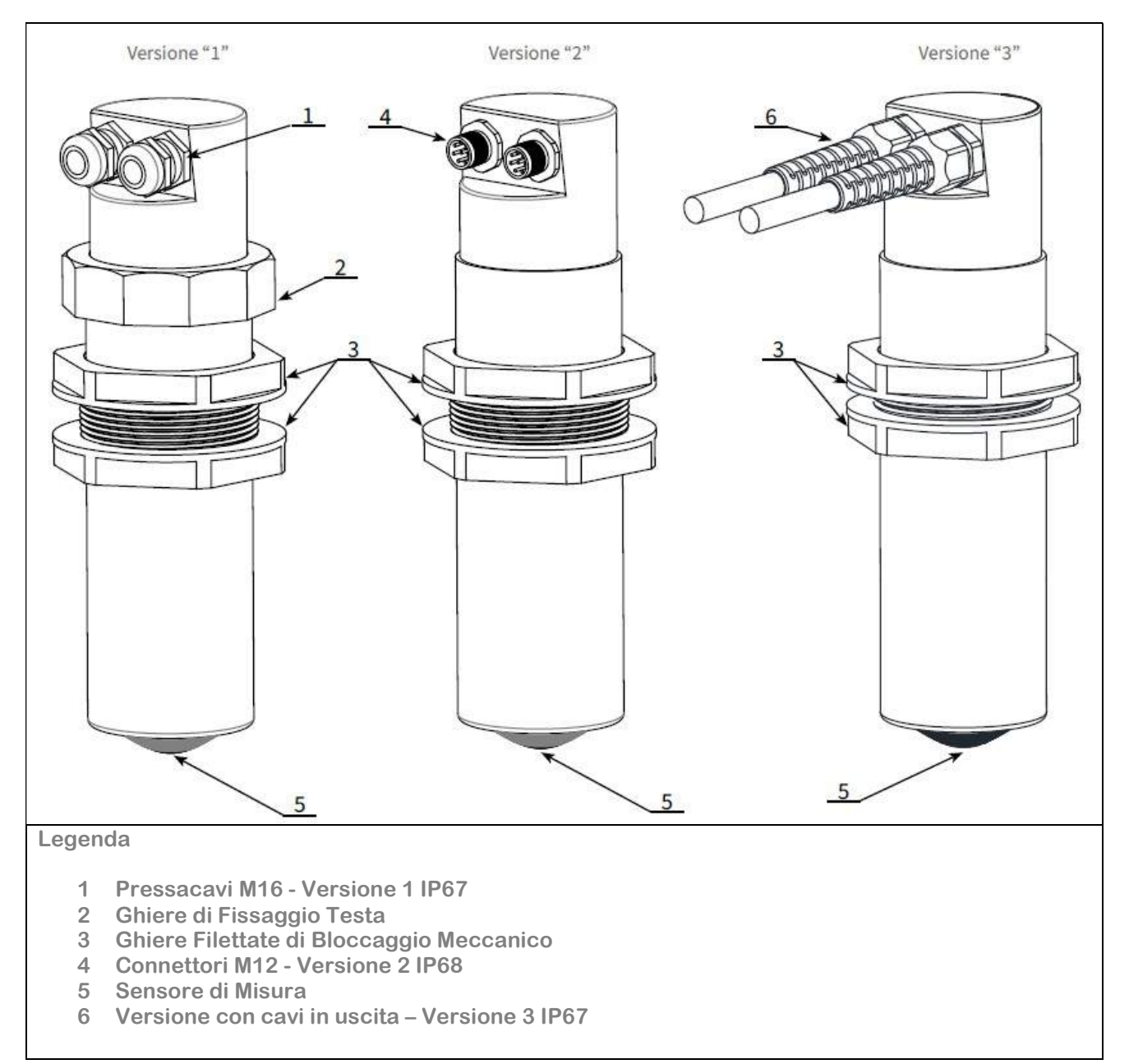

#### 2 – Caratteristiche Tecniche

Campo di Misura\* : 0.05÷10 mt @ Solidi – 0.05 ÷20 @ Liquidi Distanza di Blocco : 0,05 m Risoluzione Digitale : 2 mm. Accuratezza : ± 0.5 mm. – ± 10mm @ Distanza inferiore a 250 mm Uscita Analogica : 4÷20 mA – Max Load 750 Ohm Uscita Relè : 2 x NA 3A@250Vac (Caritico Resistivo) Comunicazione : RS485 Protocollo Modbus RTU Opzionale : Bluethoot per configurazione locale tramite APP Alimentazione : 24Vdc – Assorbimento 2.5 W - Picco 5 W Housing/Sensore : Plastico PP (Polipropilene) Attacco Processo: 2" Filettato GAS M (Flangia DN80 in PP Opzionale) Temperatura Operativa : -20÷60 °C Pressione di Lavoro : 0.5 ÷1.5 bar (Assoluti) Connessione Elettrica : Morsettiera Interna oppure Connettore Stagno Grado di Protezione : IP67 (IP68 Opzionale) Calibrazione :

\* Range 0÷20 m per Liquidi – 0÷10 mt per solidi, inoltre le distanze espresse s'intendono valide per misure su superfici perfettamente riflettenti, il range si riduce in proporzione alla qualità della riflessione.

#### 3 – Dimensioni

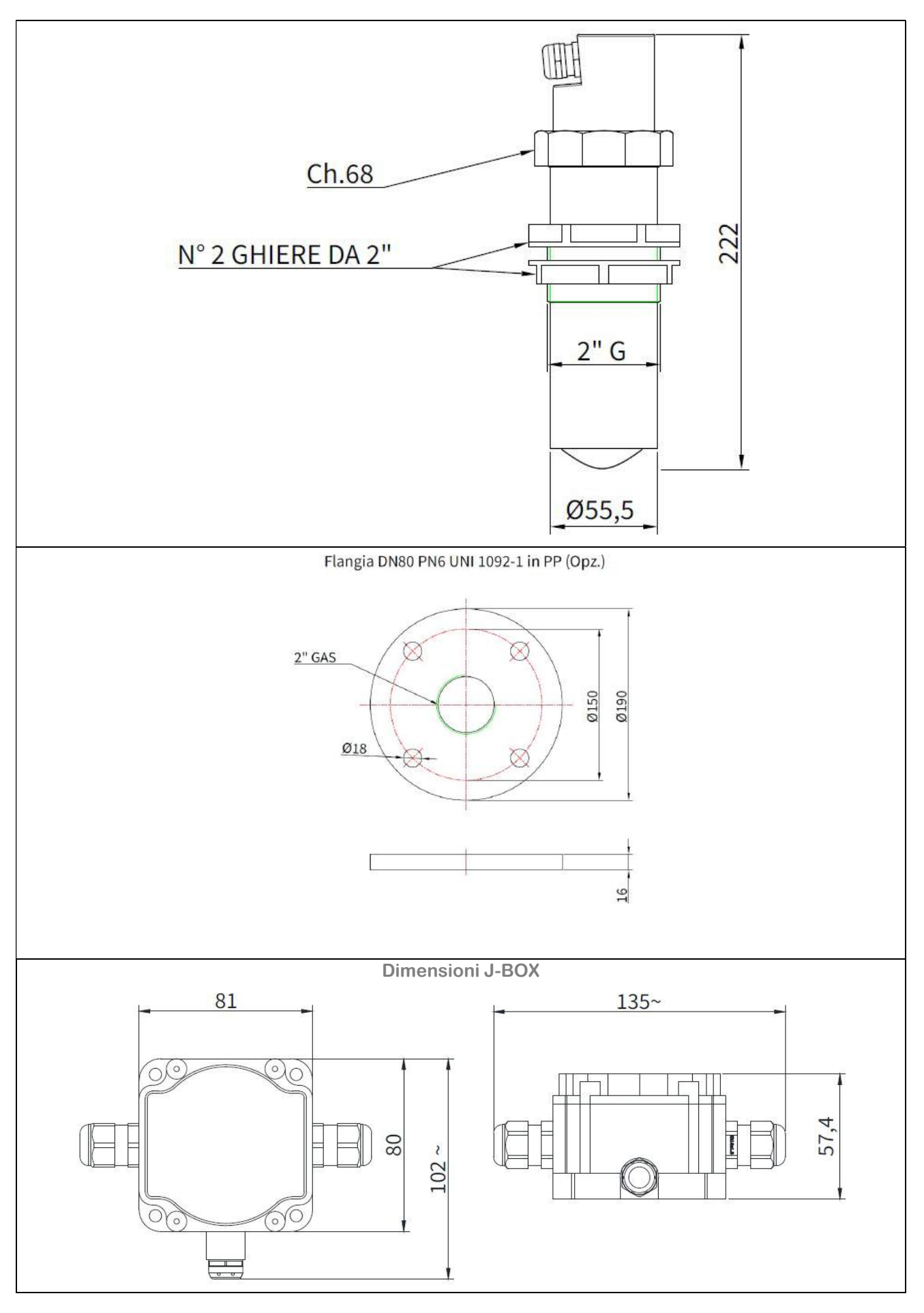

#### 4 – Installazione

4.1 – Precauzioni per L'Installazione:

4.1.1 - Secondo EN302729 paragrafo 4.6.1.3 è richiesta una distanza minima di 4 km dai siti di Radioastronomia, a meno che non sia stata fornita un autorizzazione speciale dall' autorità Nazionale di regolamentazione responsabile. Inoltre alla distanza tra 4 e 40 km da qualsiasi siti di Radioastronomia, l'altezzza del'antenna LPR non deve superare i 15 mt dal suolo.

#### 4.1.2 Avvertenze di montaggio

- Lasciare una distanza minima di 300 mm tra il sensore e la parete liscia del serbatoio (d)
- Predisporre una copertura di protezione dai raggi del sole e dalle intemperie (c)
- Non installare il sensore in prossimità della zona di carico (a)
- Accertarsi che nel raggio di emissione (lobo "a" 8°)della sonda non siano presenti ostacoli (f-e) che possano essere intercettai come falso livello

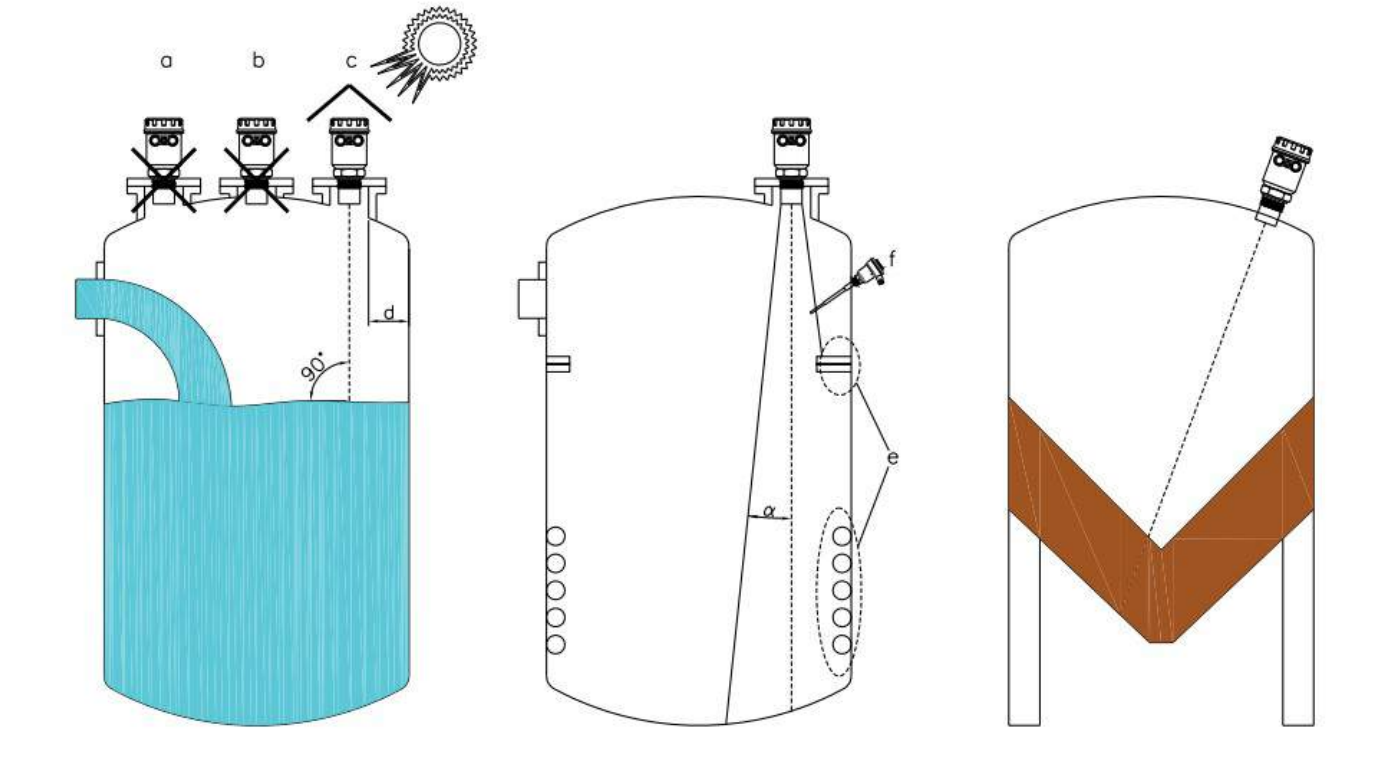

#### 4.1.3 Zona Cieca - Distanza di blocco – (Blind Zone)

Durante l'installazione è importante ricordare che in prossimità della sonda c'è una ZONA CIECA , detta anche Dead Zone, oppure Distanza di blocco (Blind Distance), che è la zona in prossimità alla testa di misura, nella quale lo strumento non misura nulla e che nel caso di quetso prototto è 0,05 mt.

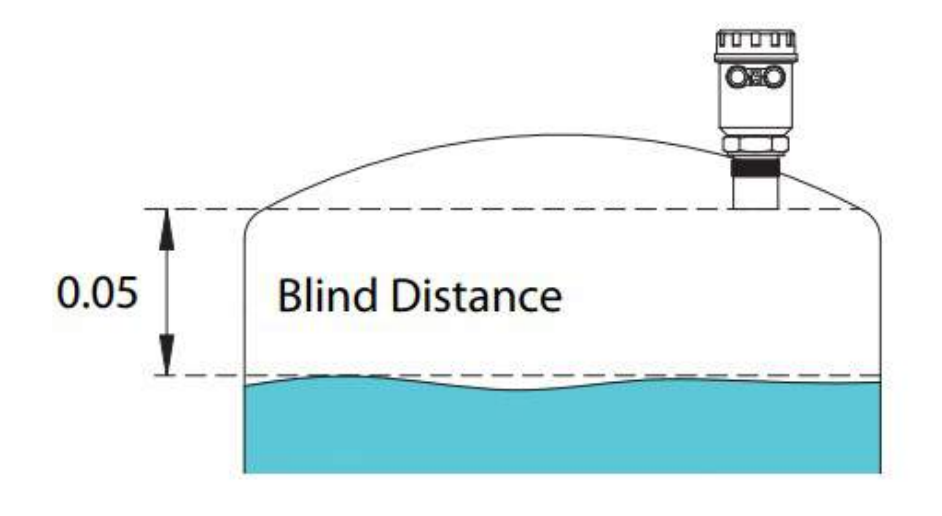

#### 4.1.4 Installazione in tronchetto

Dovendo installare un CRPL81 in un tronchetto, occorre accertarsi che la parte emittente sporga di almeno 10 mm dal tronchetto stesso come da immagine sotto :

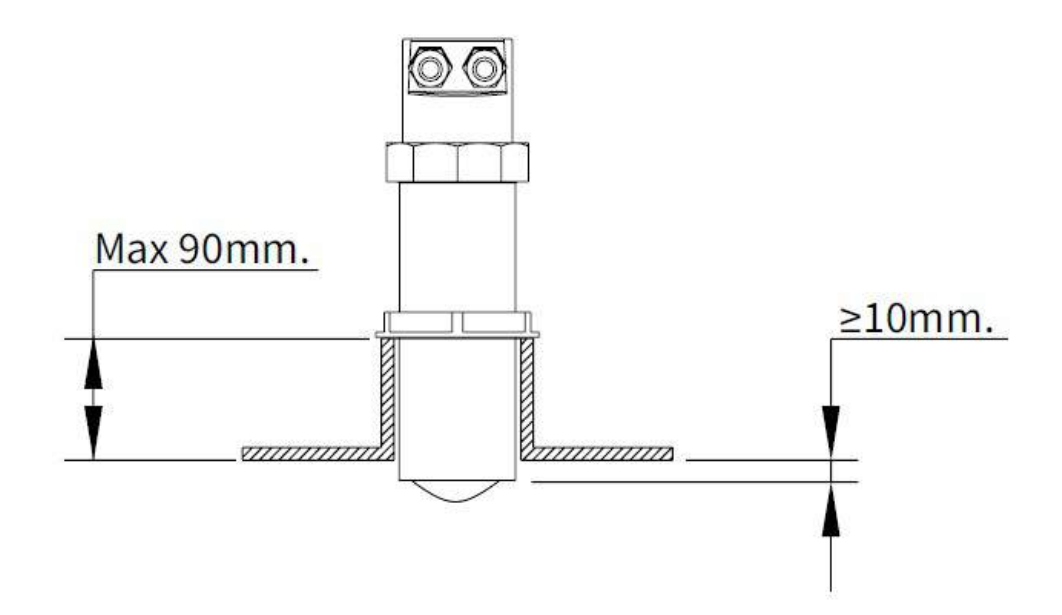

#### 4.1.5 Installazione con Staffa (Mod. 835B026Z)

Installando il CRPL81 usando la staffa (Accessoria) è possibile orientare il lobo di emissione in modo corretto anche montando lo strumento su superfici non planari

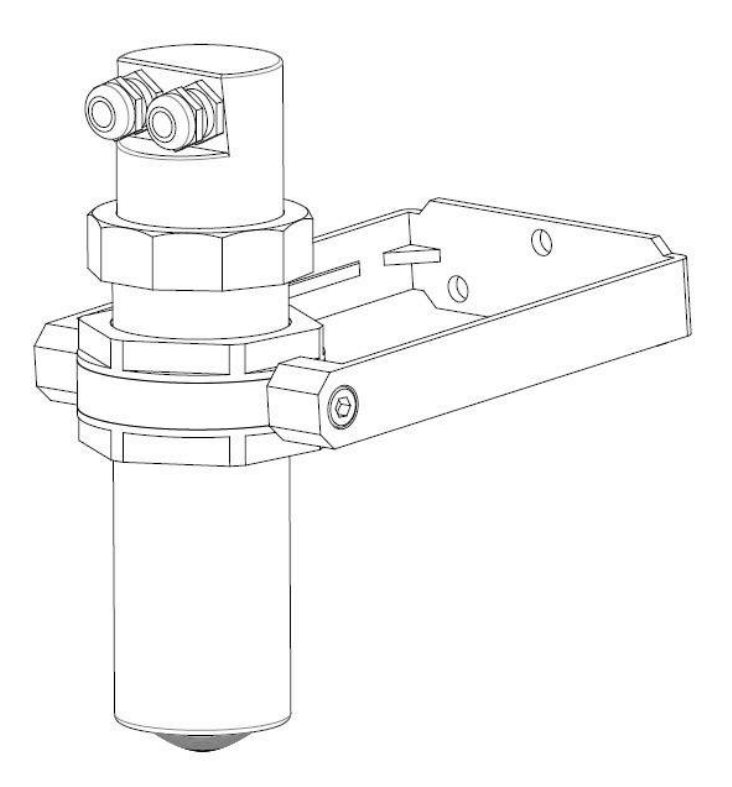

#### 4.1.5 Presenza agitatori

Anche nel caso di presenza di un agitatore in movimento dentro il serbatoio, grazie al potente filtraggio della misura, salvo casi eccezionali, la misura è comunque possibile e solo raramente è necessario intervenire per regolare l'impostazione del filtro, sui seguenti 2 parametri di programmazione del sensore :

FILTRO : Questo parametro è presente nel menù di configurazione rapida e nel menù SETUP di configurazione avanzata ; Aumentando il valore di questo parametro diminuisce la sensibilità del sensore alle variazioni repentine del livello aumentando il ritardo di risposta.

Finestra : Questo parametro è presente nel menù SERVICE della programmazione avanzata ; diminuendo il valore programmato di quegso parametro, aumentra l'immunità del senosre ai falsi echi.

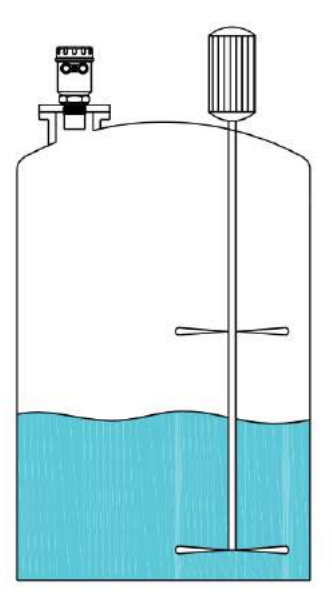

#### 5 – Connessione Elettrica (Wiring)

#### 5.1 – Collegamento Versione 1 (Pressacavi)

- 1) Tenere ben separati i cavi di potenza dai cavi di connessione del Trasmettitore CRPL81
- 2) Per aprire il trasmettitore rimuovere prima i tappi dei pressacavi e dopo ruotare il tappo
- 3) I cavi di connessione devono passare attraverso i pressacavi
- 4) Chiudere accuratamente il tatto e dopo serrare i pressacavi

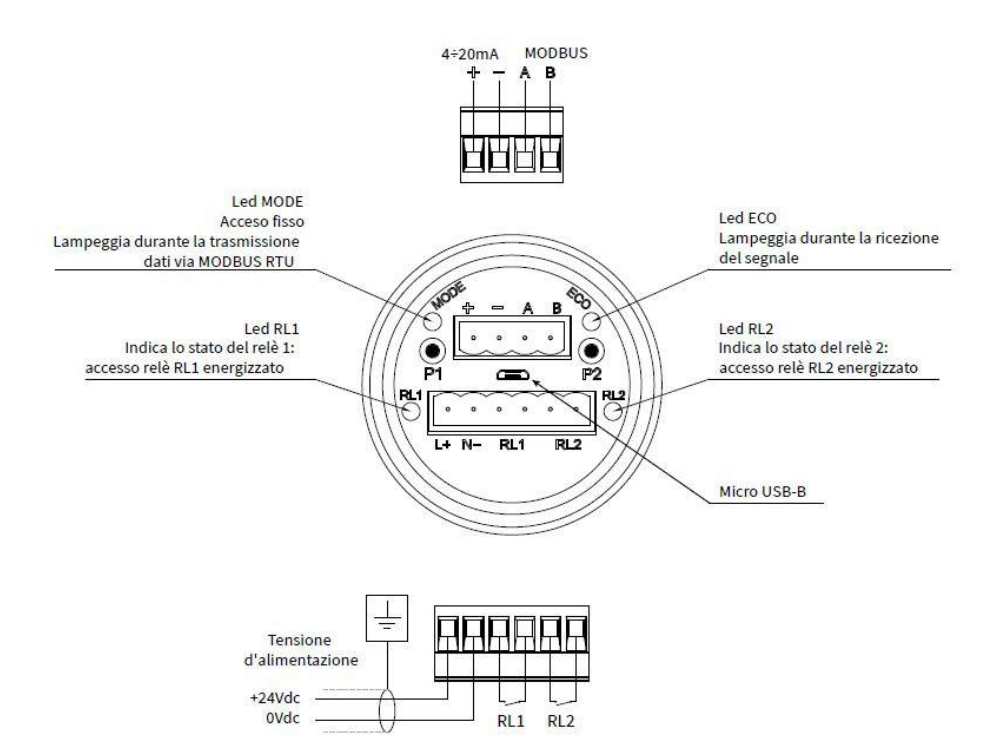

5.2 – Collegamento Versione 2 (Connettori)

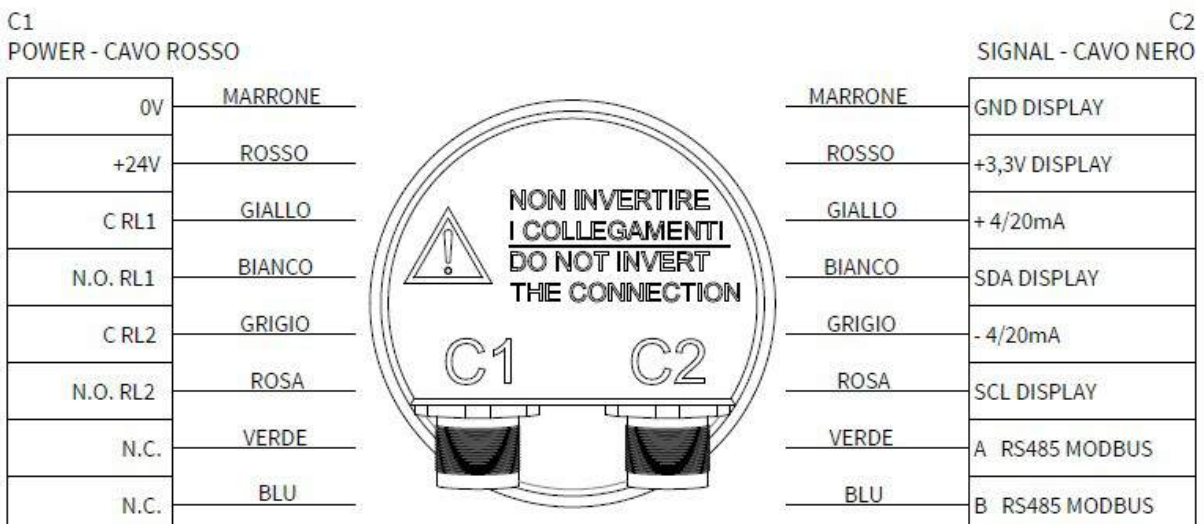

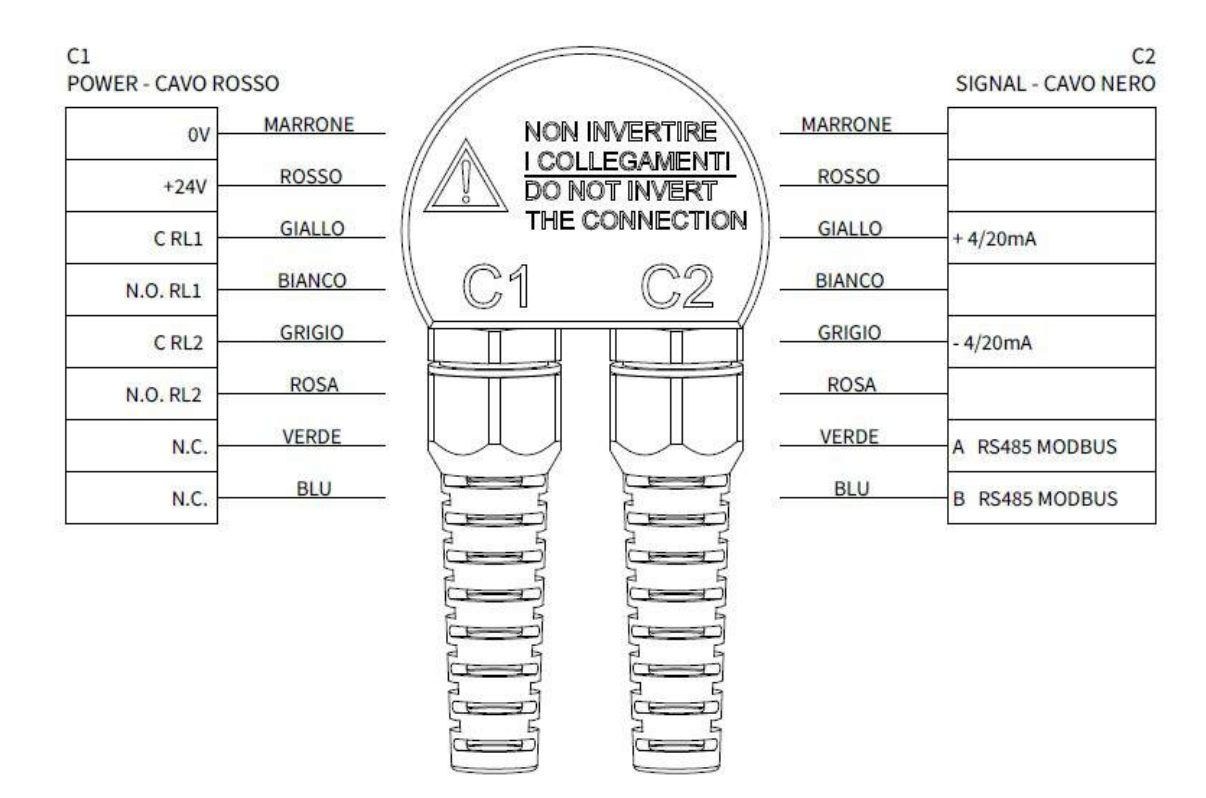

#### 5.3 – Collegamento Versione 3 (Cavi Diretti)

#### 5.4 – Infiltrazioni di umidità

Le infiltrazioni di umidità sono il peggior nemico di questi strumenti da campo, le infiltrazioni avvengono sempre per errori di installazione, quindi per evitarle oltre a suggerire una grande attenzione, indichiamo alcuni suggerimenti importanti:

- Per la connessione utilizzare un cavo go guaina rotonda , diametro esterno massimo 5÷10 mm, serrando a fondo il pressacavo, onde far aderire perfettamente il gommino di tenuta.
- Serrare correttamente il coperchio fino che la guarnizione faccia tenuta
- Montare il trasmettitore sempre in zona protetta dalle intemperie, pioggia e sole
- Se non è disponibile una zona protetta, deve essere predisposta una copertura specifica
- Posizionare sempre il cavo di connessione in modio da formare una curva verso il basso (ANSA) in uscita dal pressacavo, che eviterà le risalite di acqua sul pressacavo stesso, e tenderanno a sgocciolare sulla parte bassa dell'ansa del cavo, come nel disegno sotto.

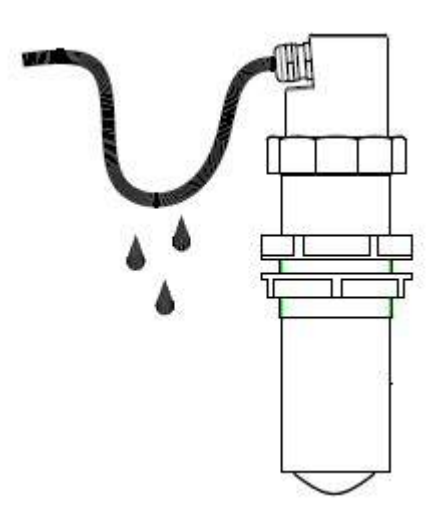

#### 5.5 – Collegamenti Junction Box

#### 5.5.1 J-Box A

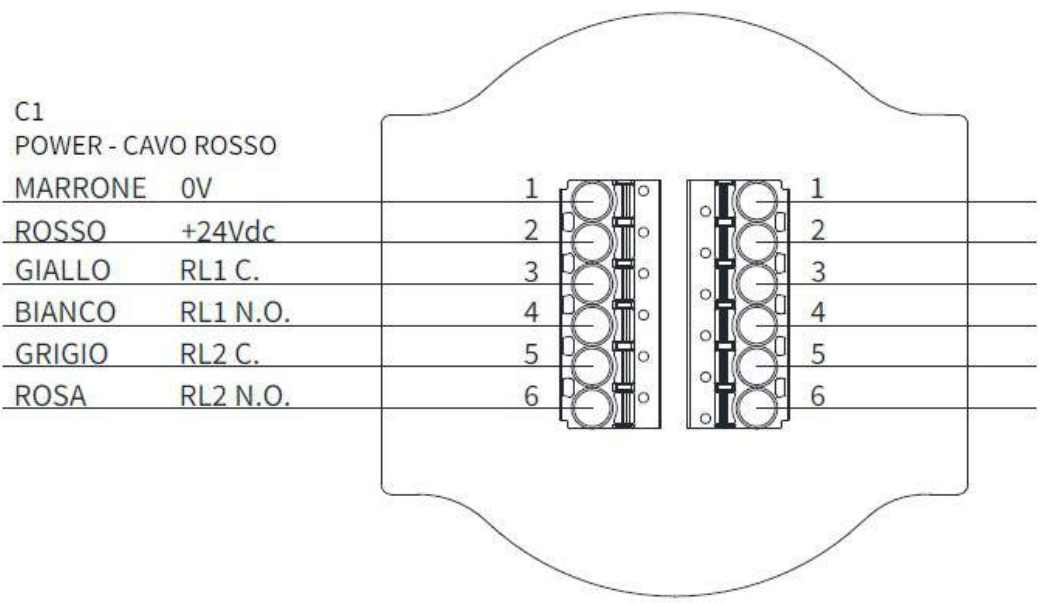

5.5.2 J-Box B

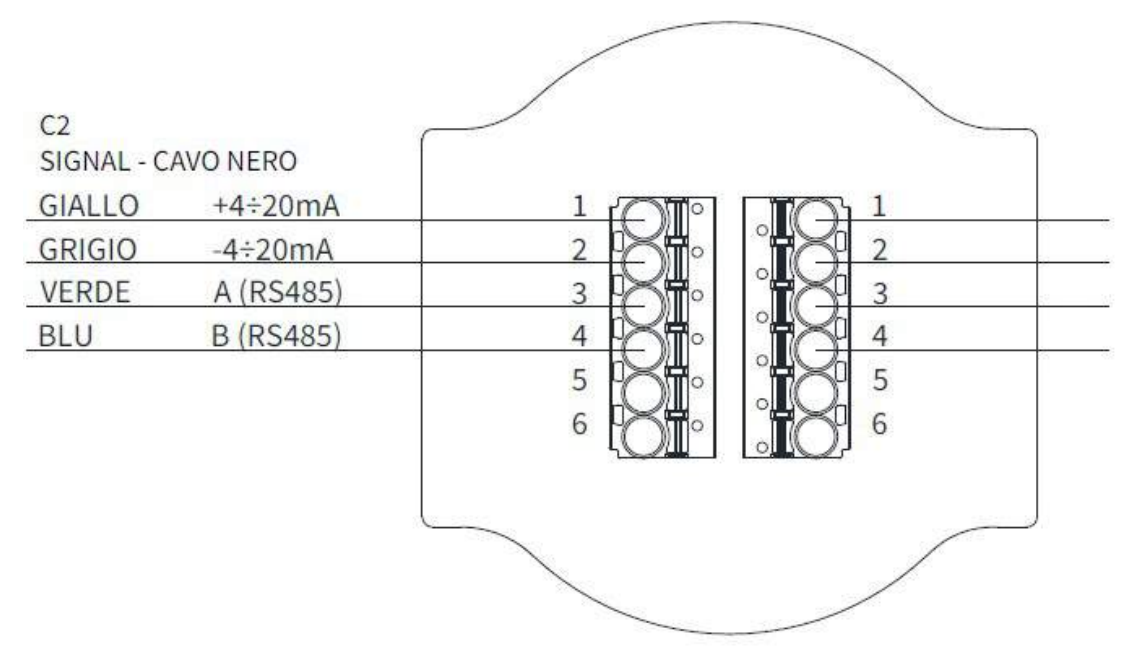

#### 6 – Modalità di Configurazione/ Calibrazione

Il trasmettitore CRPL81 ha 4 modalità diverse di configurazione/calibrazione :

Tramite PC , mendiante Porta Seriale RS485 (Modbus RTU) Tramite i 2 pulsanti a bordo Tramite il Modulo di programmazione Tatsiera/Display CVL620 – CVL621 Tramite Bluetooth con APP Android (Opzionale) Via Bluetooth con APP Android

6.1 – Tramite Seriale RS485 (Modbus RTU)

- 1) Ovviamente per poter dialogare con lo strumento è necessario che sia stato ordinato della porta RS485
- 2) Si deve disporre di un convertitore RS485 compatibile con la porta del PC che si intende utilizzare
- 3) Deve essere scaricato il software di configurazione Cod. 010F105A Link su Sensorstore (Pag CRPL81) e con questo specifico programma sarà possibile:
	- o Connettersi selezionando l'indirizzo UID ai trasmettitori connessi in RS485
	- o Leggere sul monitor del pc tutte le grandezze dio misura e i dati di funzionamento
	- o Programmare tutti i parametri configurabili del CRPL81
	- o Memorizzare sul file (Funzione Datalogger) delle misure in lettura e gli stati di funzionamento

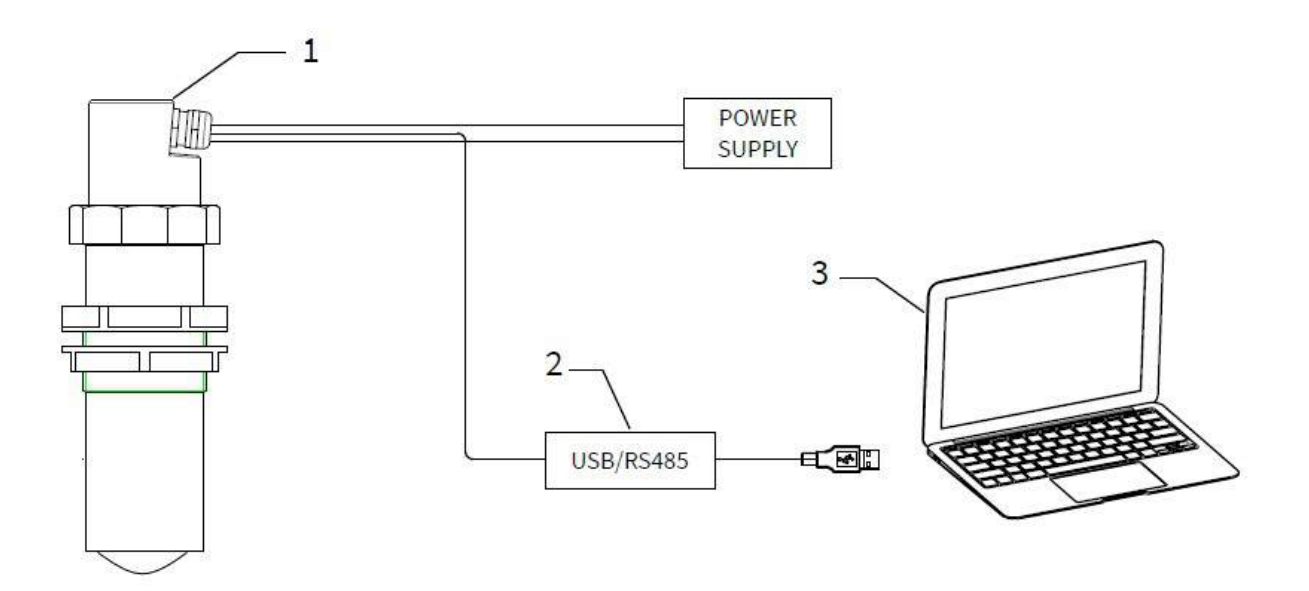

#### 6.2 – Tabella dei Registri MODBUS RTU – CRPL75/81

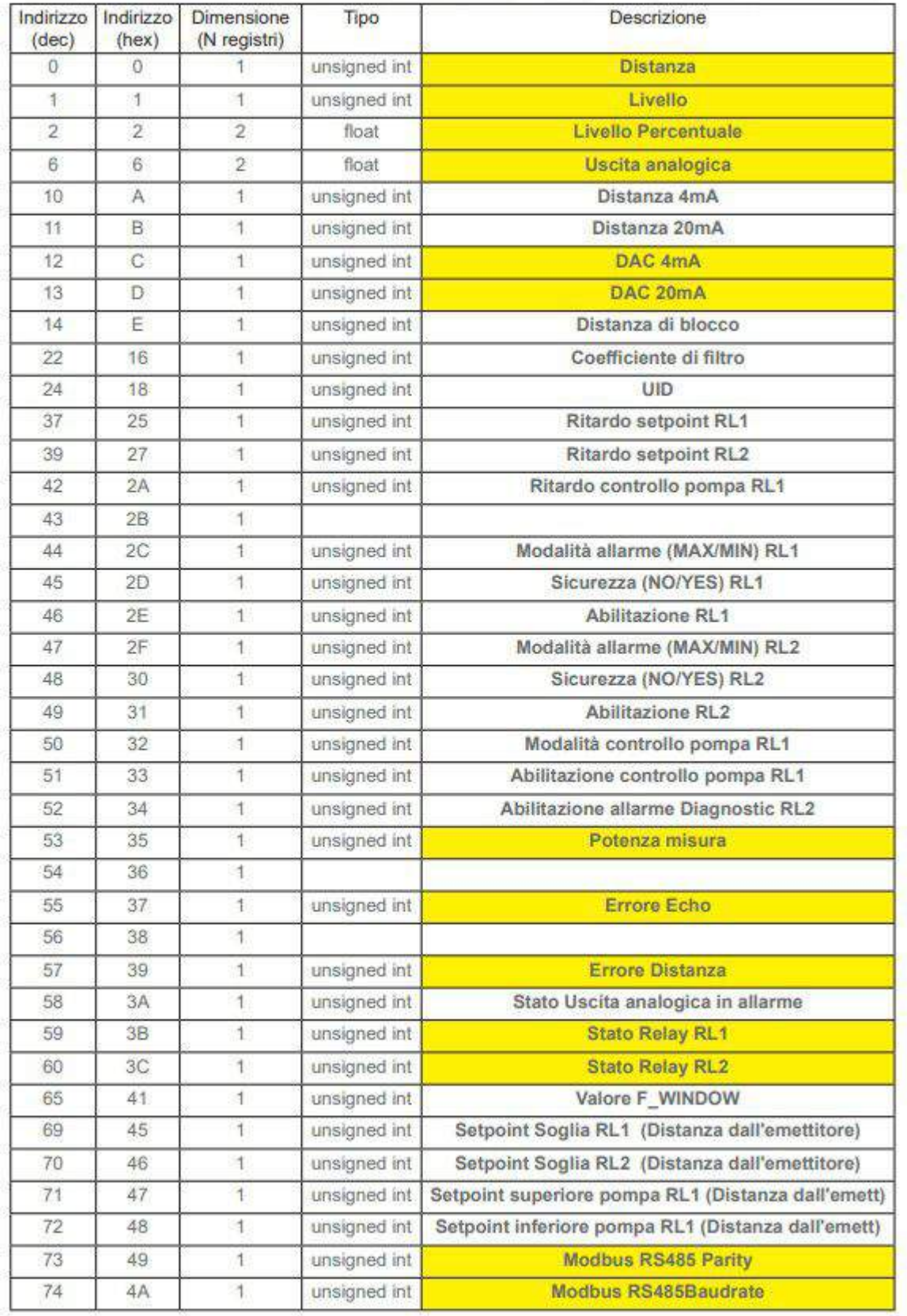

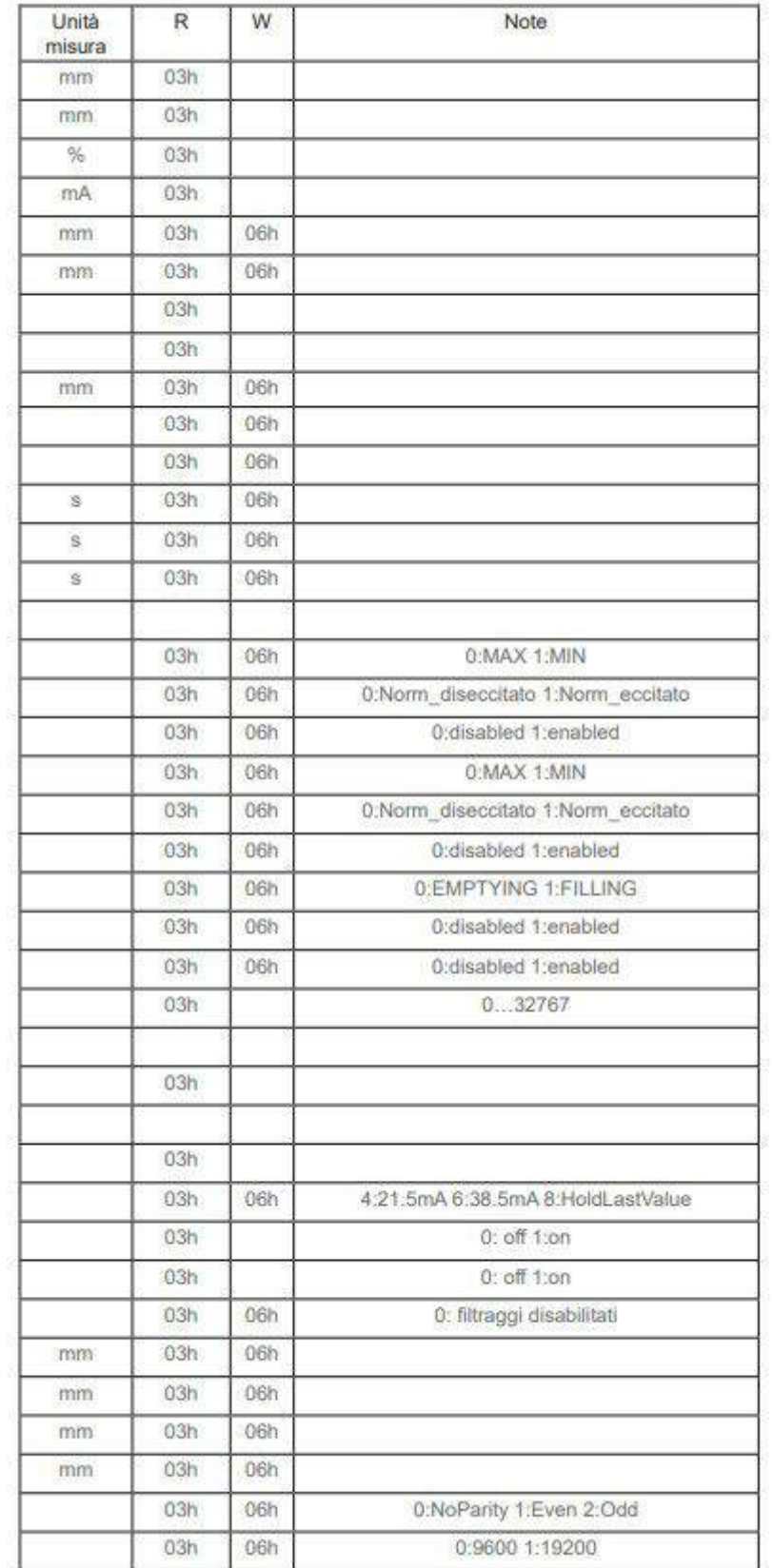

6.3 – Configurazione/Calibrazione Tramite 2 Pulsanti (Solo per Versione 1 – Con Pressacavi)

CRPL81 ha 2 pulsanti a bordo , P1 & P2, con i quali è possibile fare le seguenti cose:

- Effettuare la programmazione del range di misura del livello tramite la funzone di autoapprendimento delle distanze del 4 mA e del 20 mA
- Effettuare la programmazione delle soglie di RL1 e RL2 tramite l'autoapprendimento del valore delle distanze di intervento

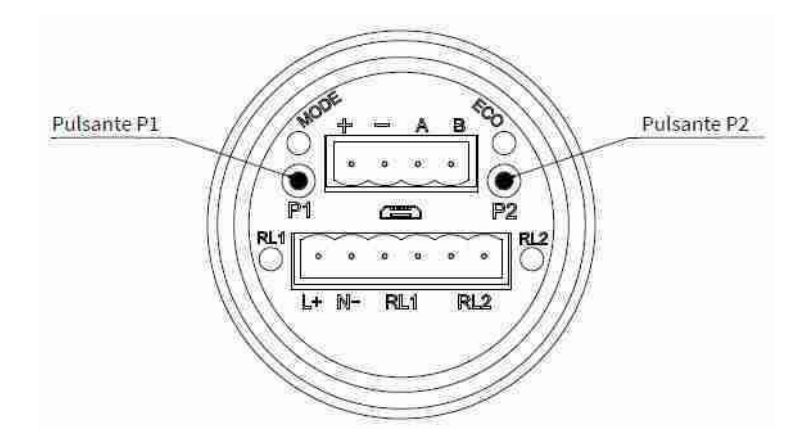

#### 6.3.1 Distanza 4 mA

Per impostare la misura di livello 0% (Dist. 4 mA) è necessario che il livello reale sia quello corrispondente effettivamente alla distanza del 4 mA.

In alternativa è possibile porre un bersaglio ortogonalmente al trasmettitore ad una distanza equivalente al valore che vogliamo dare allo 0% quindi 4 mA

Attendere che il led ECO lampeggi per almeno 30s, premere contemporaneamente P1 & P2, rilasciarli e verificare che il led ECO resti acceso.

Premere due volte P1 ed attendere che il led lampeggi.

La distanza è stata memorizzata associata al valore di misura 0% corrispondete all'uscita 4 mA

#### 6.3.2 Distanza 20 mA

Per impostare la misura di livello 100% (Dist. 20 mA) è necessario che il livello reale sia quello corrispondente effettivamente alla distanza del 20 mA.

In alternativa è possibile porre un bersaglio ortogonalmente al trasmettitore ad una distanza equivalente al valore che vogliamo dare allo 100% quindi 20 mA

Attendere che il led ECO lampeggi per almeno 30s, premere contemporaneamente P1 & P2, rilasciarli e verificare che il led ECO resti acceso.

Premere due volte P2 ed attendere che il led lampeggi.

La distanza è stata memorizzata associata al valore di misura 100% corrispondete all'uscita 20 mA

#### 6.3.3 Distanza Soglia RL1 MAX LIVELLO

Per impostare la soglia di allarme massimo livello del RL1 è necessario che il livello reale sia quello corrispondente alla "DIST.Soglia RL1Max Liv".

In alternativa è possibile porre un bersaglio ortogonalmente al trasmettitore ad una distanza equivalente al valore della Soglia Max Livello

Attendere che il led ECO lampeggi per almeno 30s, premere contemporaneamente P1 & P2, rilasciarli e verificare che il led ECO resti acceso.

Premere P2 e poi P1 ed attendere che il led lampeggi.

La distanza è stata memorizzata associata al valore di RL1

#### 6.3.4 Distanza Soglia RL2 MIN LIVELLO

Per impostare la soglia di allarme minimo livello del RL2 è necessario che il livello reale sia quello corrispondente alla "DIST.Soglia RL2 Min Liv".

In alternativa è possibile porre un bersaglio ortogonalmente al trasmettitore ad una distanza equivalente al valore della Soglia Min Livello

Attendere che il led ECO lampeggi per almeno 30s, premere contemporaneamente P1 & P2, rilasciarli e verificare che il led ECO resti acceso.

Premere due volte P1 e poi P2 ed attendere che il led lampeggi.

La distanza è stata memorizzata associata al valore di RL2

6.4 – Configurazione/Calibrazione Tramite Tastiera Display esterno CVL620/621 (Opzionale)

Il modulo tastiera display può essere collegato e scollegato al CRPL81 senza influire sul funzionamento dell'unità.

Nella versione 1 del trasmettitore: Svitando il coperchio si può collegare o scollegare la Tastiera/Display mediante l'apposito connettore.

Per la versione 2 del trasmettitore è sufficiente connettere il connettore della Tastiera/Display

ATTENZIONE!!! Quando è connesso un modulo Tastiera Display al trasmettitore , la sua comunicazione seriale RS485

Per inserire correttamente il connettore micro USB si consiglia la seguente procedura:

- 1. Connettere i 2 morsetti estraibili
- 2. Inserire la presa maschio micro USB del cavo in dotaizone nella presa femmina micro USB presente tra i 2 morsetti estraibili
- 3. Connettere i 2 morsetti estraibili

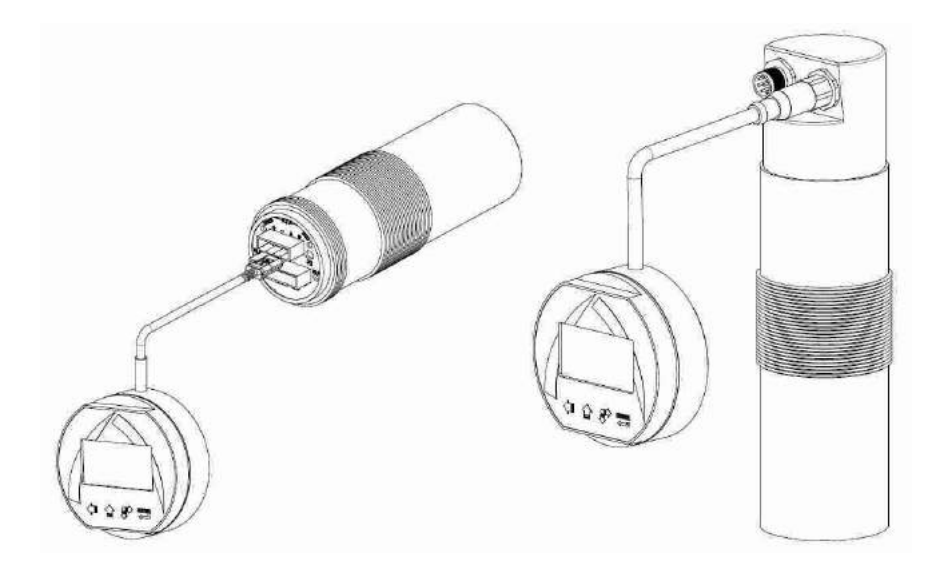

#### 7 – Interfaccia Operatore

#### 7.1 – Caratteristiche Tastiera- Display CVL620-621

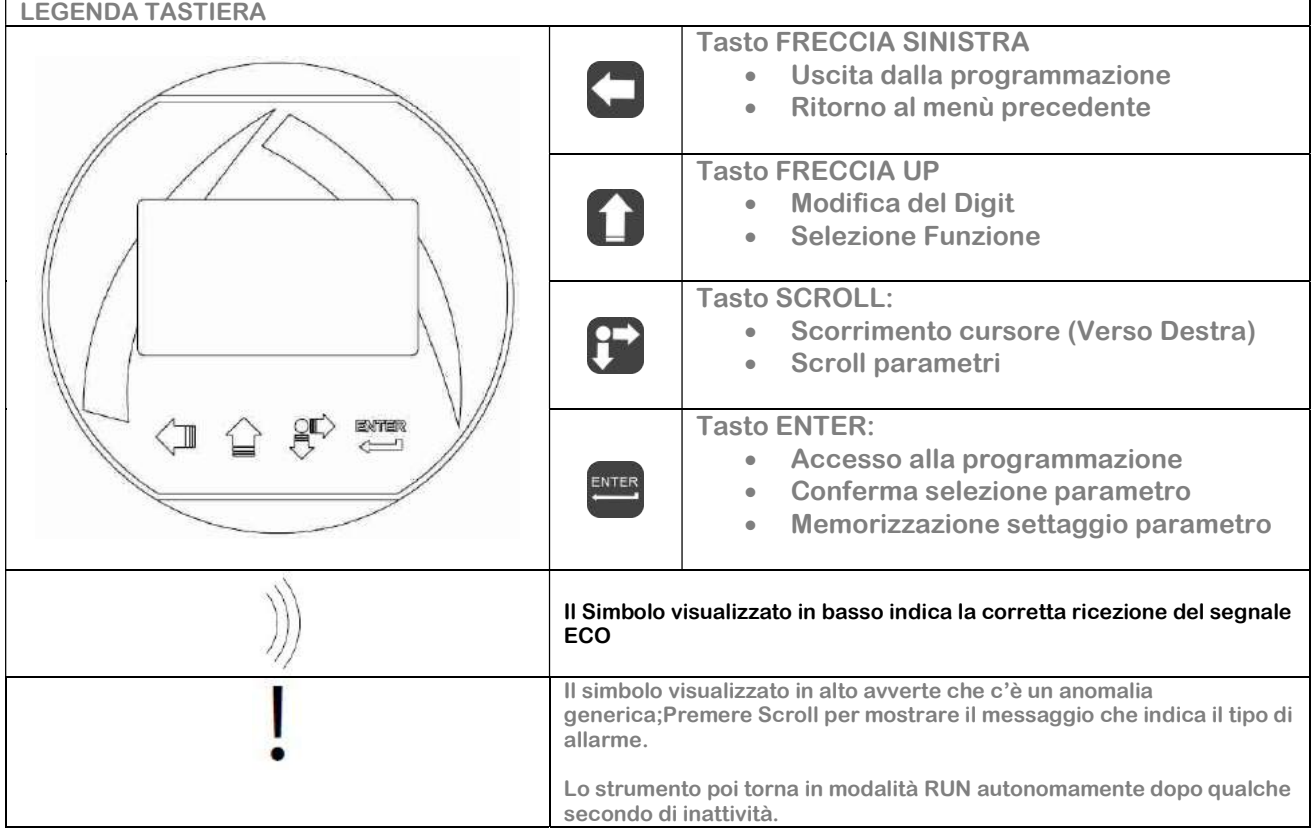

Il modulo di programmazione CVL620/621 dispone di 4 tasti che permettono di effettuare tutte le funzioni operative di controllo e di programmazione dello strumento.

Nei menù di configurazione è possibile :

- 1. Accedere ai menù ed ai parametri; Premere per selezionare e per accedere
- 2. Scelta delle opzioni dei parametri : Premere per selezionare l'opzione e per memorizzare l'opzione. Premere per uscire senza memorizzare.
- 3. Configurare i valori dei parametri; In alcuni parametri la configurazione si effettua impostando un valore (Per esempio nel parametro Distanza 4 mA è possibile modificare il valore della distanza) :

Premere per selezionare il digit da modificare (Il digit viene evidenziato in negativo), premere ENTER per modificare la cifra del digit evidenziato, per memorizzare il valore impostato uscendo

automaticamente. Premere per uscire senza memorizzare.

CONFIGURAZIONE RAPIDA : Menù con accesso facilitato per una rapida configurazione dei parametri base.

Per accedere : Da modalità RUN premere per entrare nel menù di configurazione rapida, per uscire

CONFIGURAZIONE AVANZATA : menù completo con accesso a tutti i parametri, inclusi parametri funzionali.

Si consiglia di leggere attentamente la documentazione completa prinma dell'accesso.

Per accedere : Da modalità RUN : Tenendo premuto **premere per entrare nei menù di** configurazione avanzata, **per uscire**.

#### 8 – Configurazione Rapida

8.1 – Struttura menù della configurazione rapida

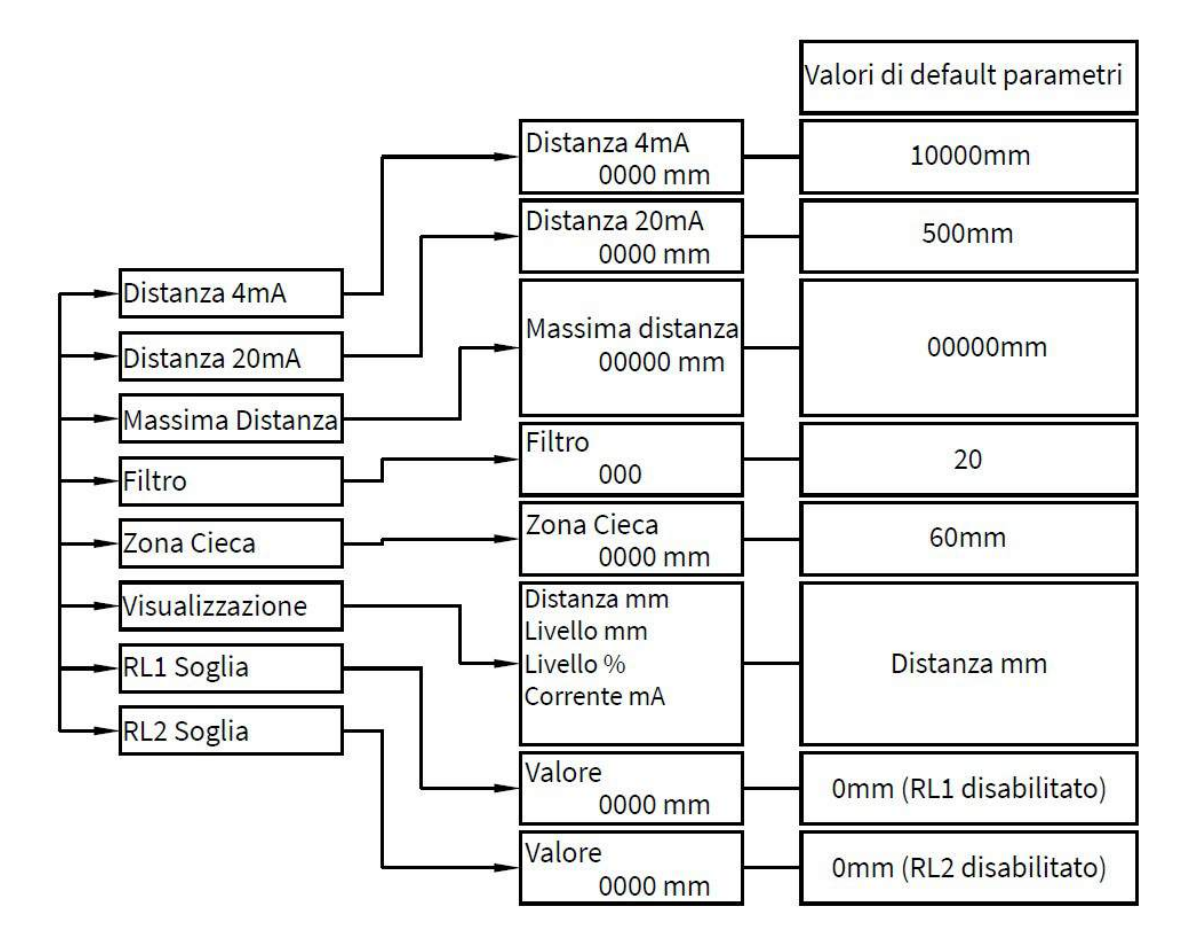

#### 8.2 – Modalità di Configurazione Rapida

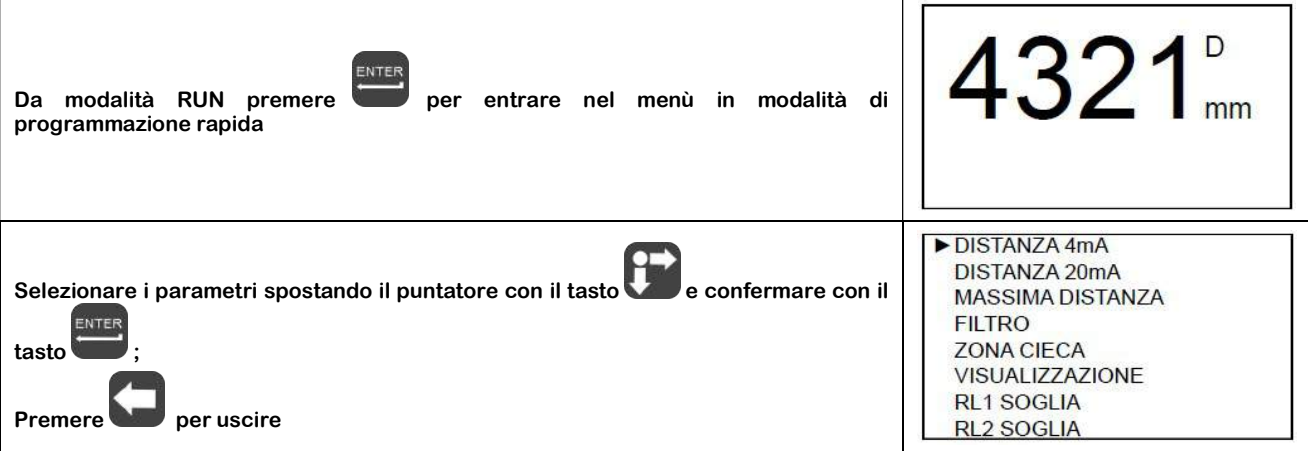

8.2.1 – DISTANZA 4mA

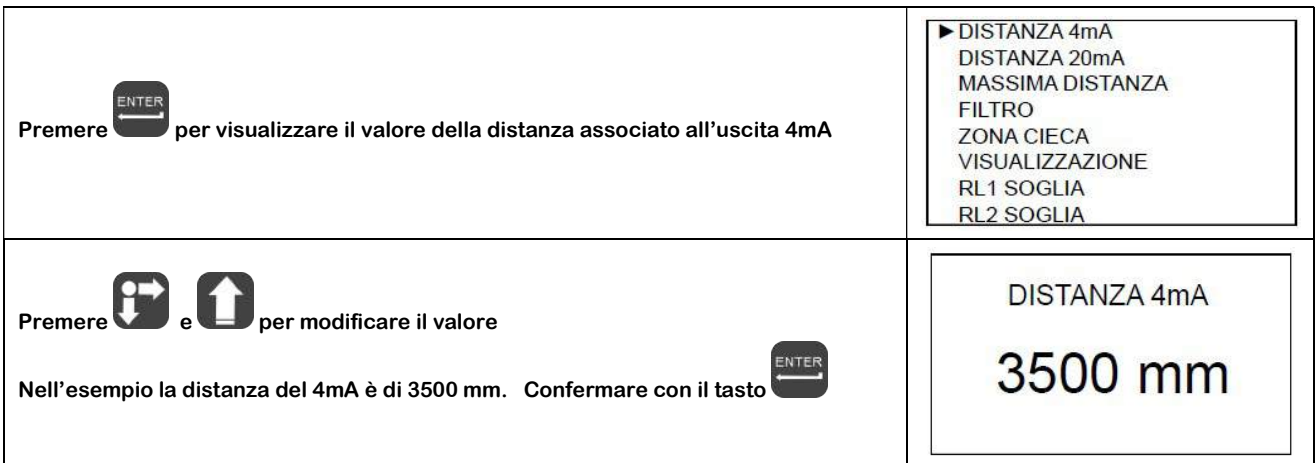

8.2.2 – DISTANZA 20mA

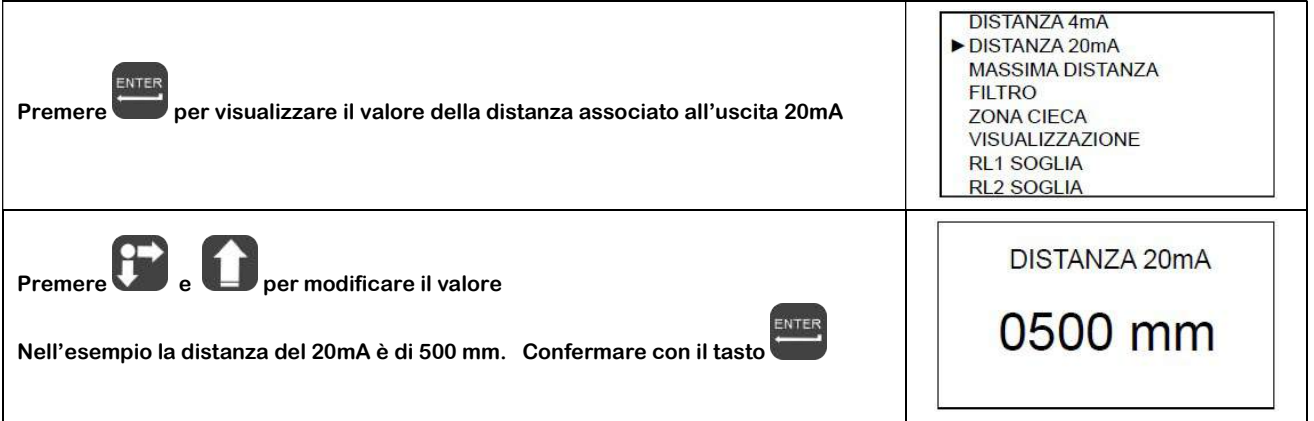

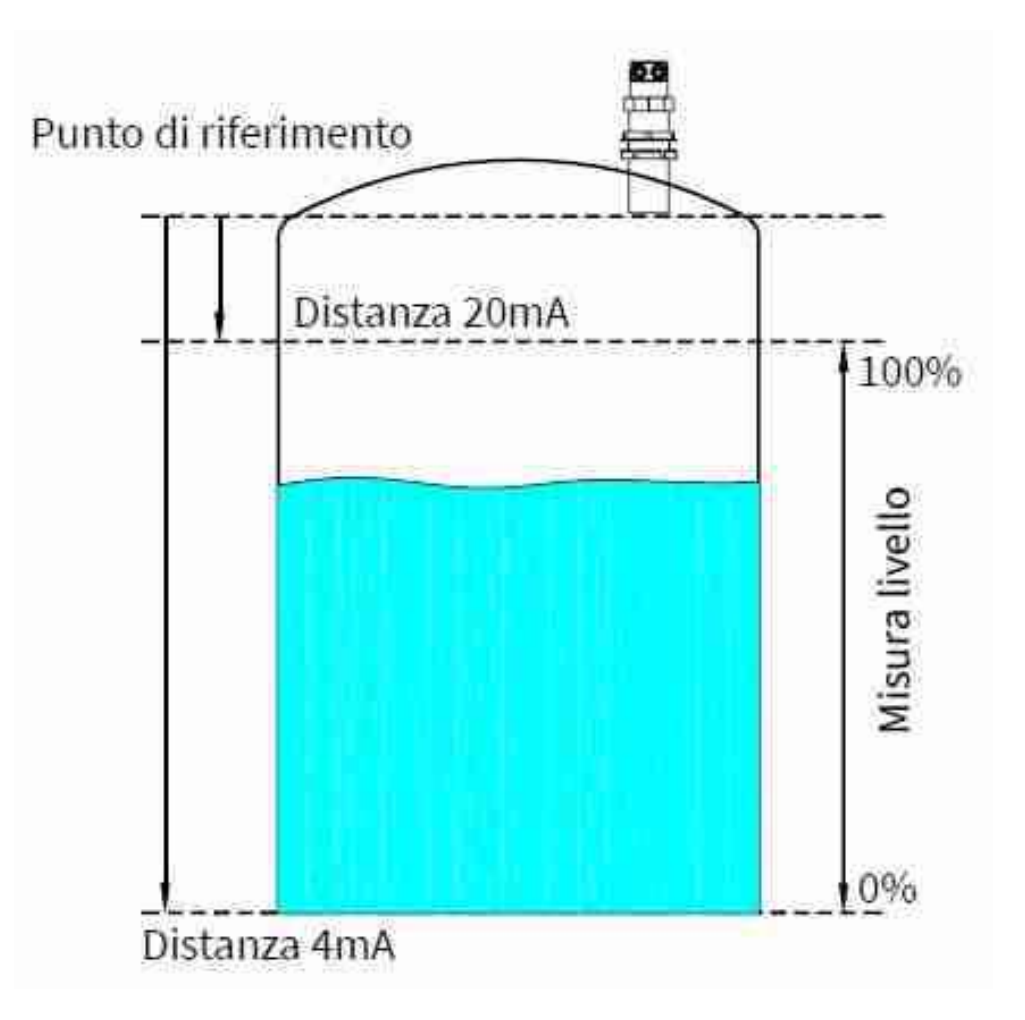

#### 8.2.3 – MASSIMA DISTANZA

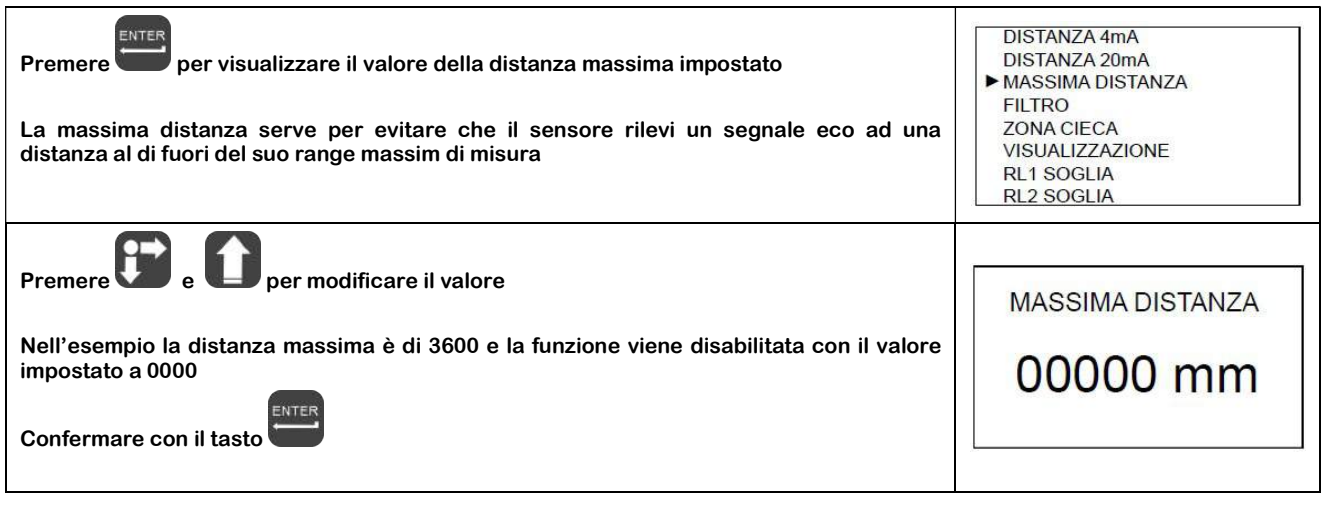

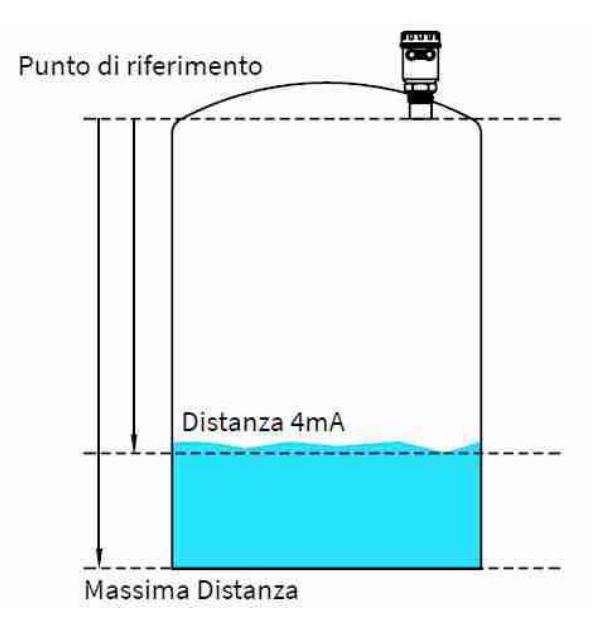

#### 8.2.4 – FILTRO

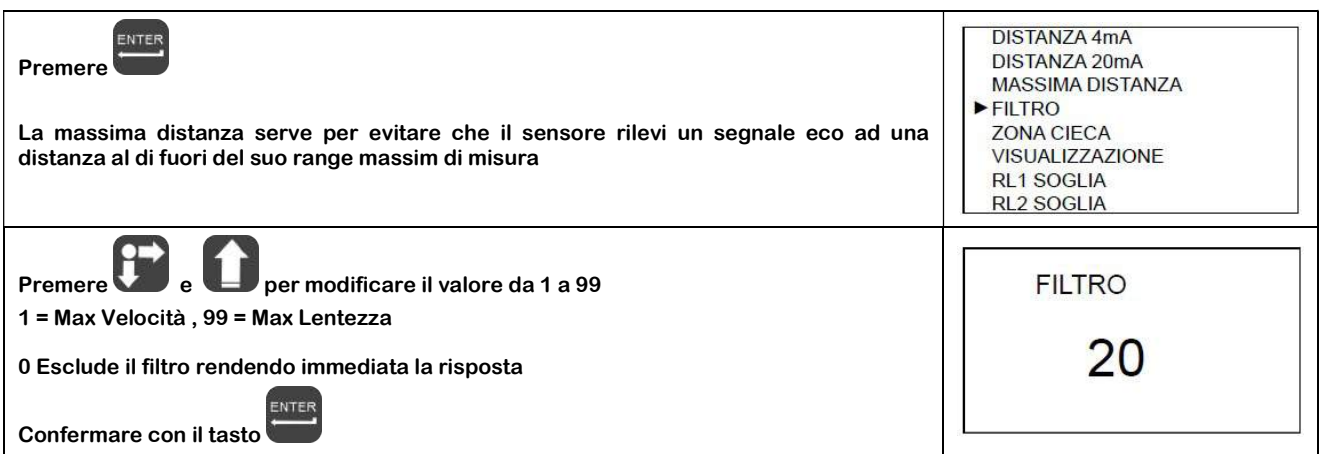

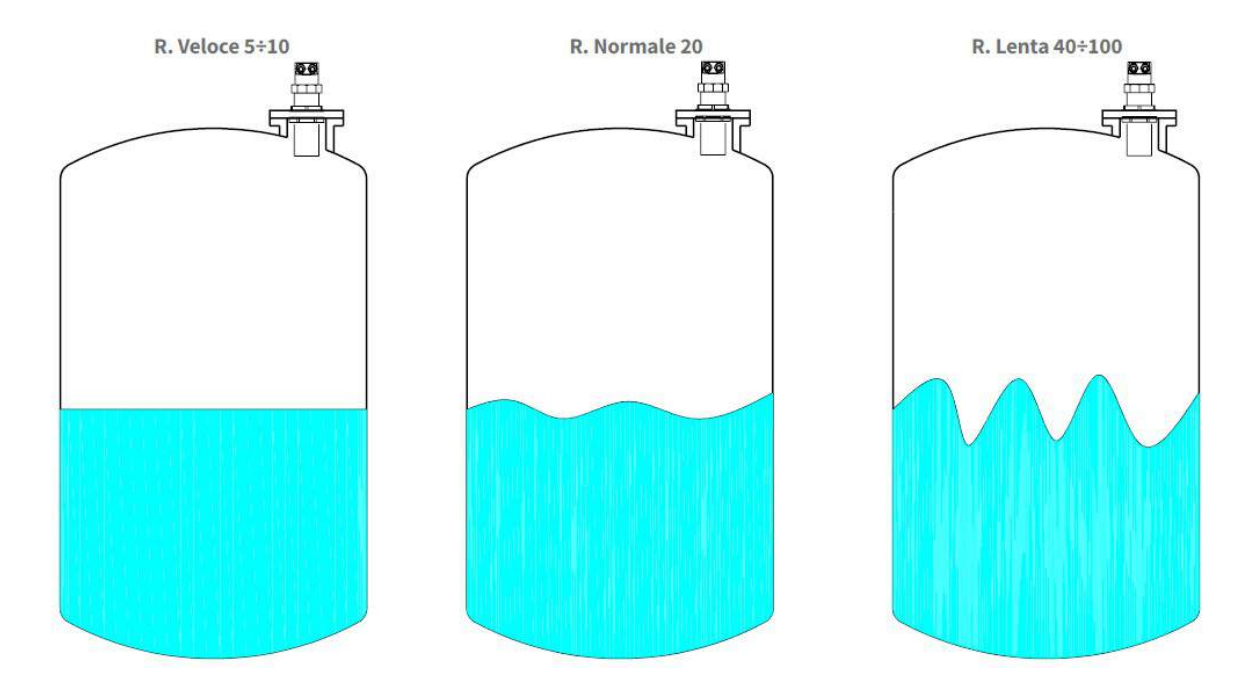

#### 8.2.5 – ZONA CIECA

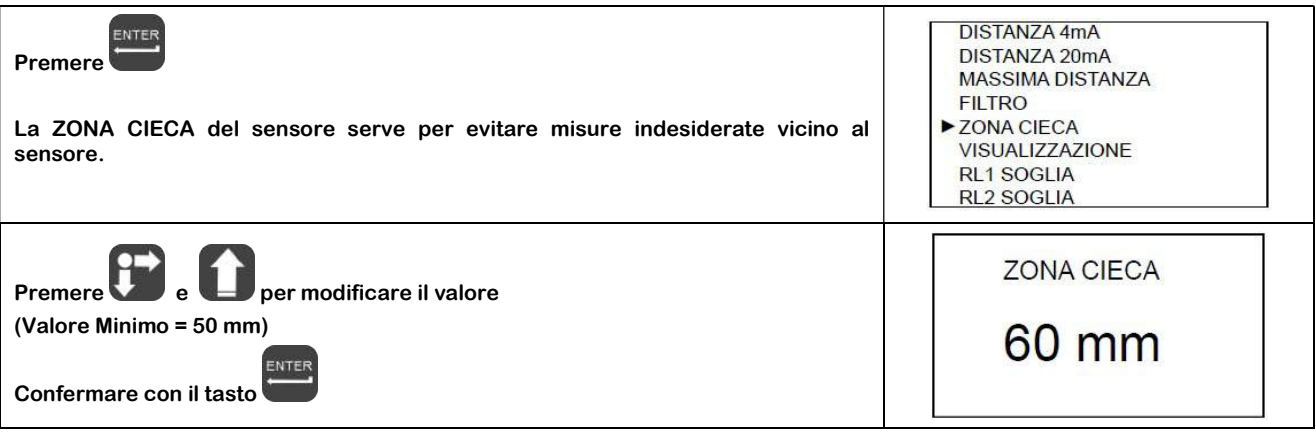

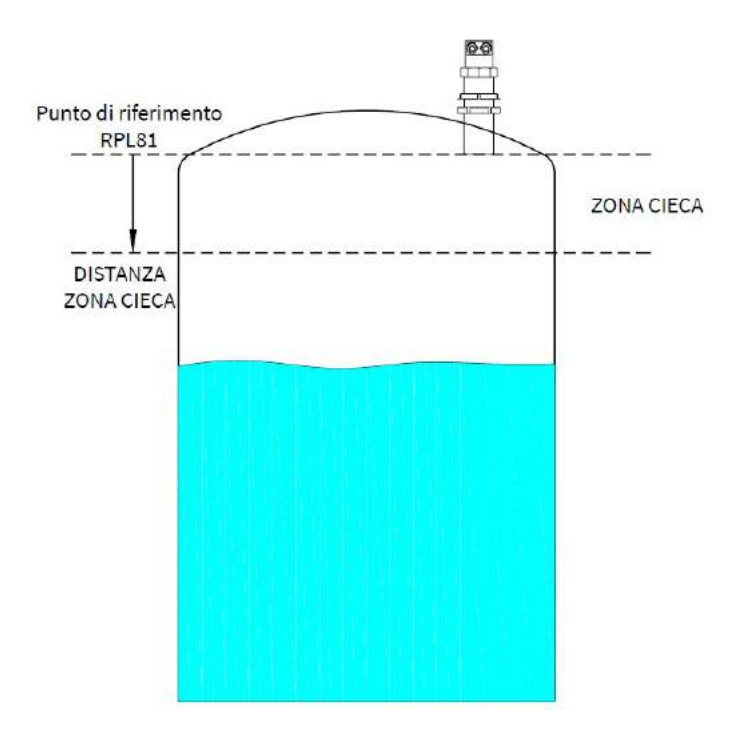

#### 8.2.6 – VISUALIZZAZIONE

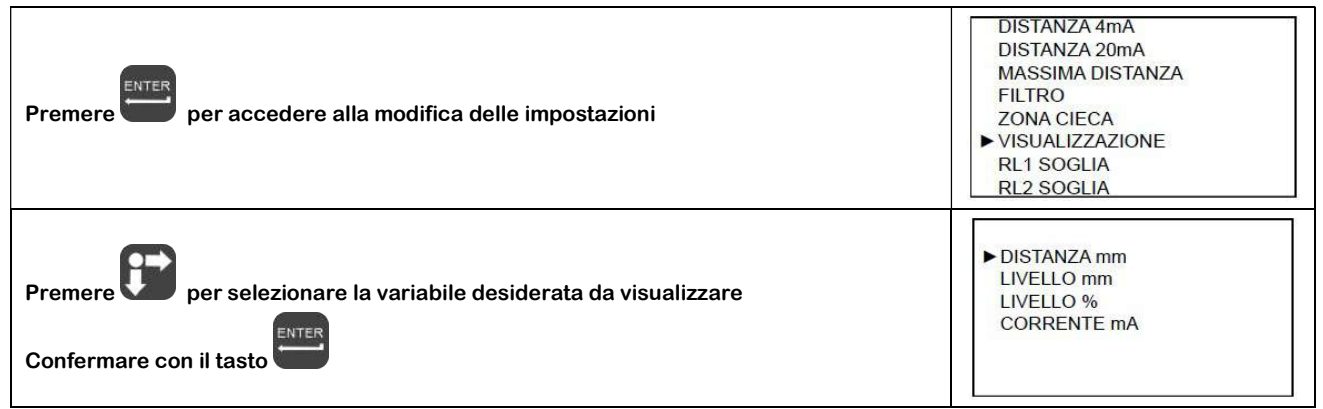

8.2.7 – RL1 SOGLIA

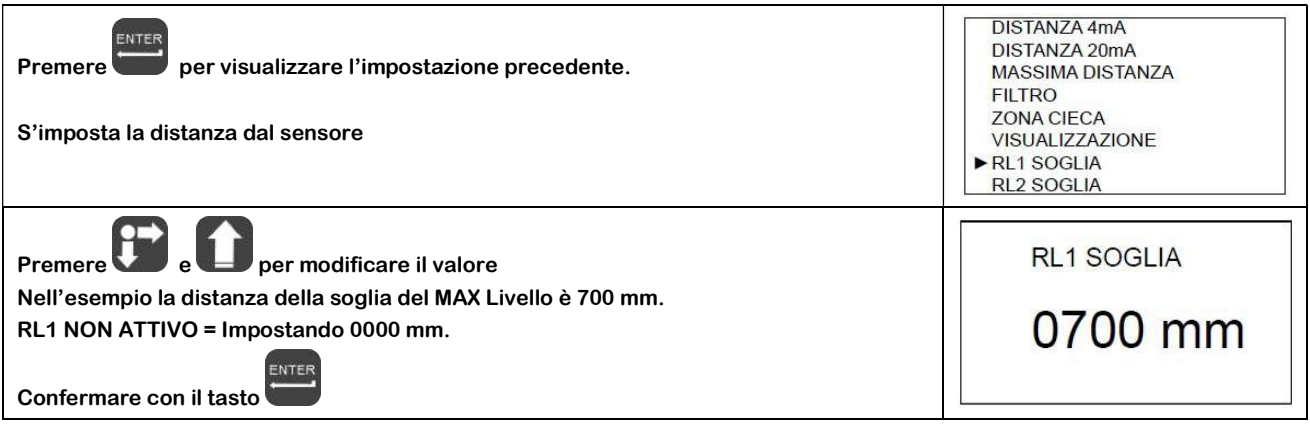

Quando si conferma con il tasto in il tasto il memorizzazione del valore di soglia del massimo Livello, nell'esempio 700 mm. Il trasmettitore attiva RL1 con le seguenti impostazioni di default per soglia di allarme livello:

MIN/MAX = MINI (Allarme di minima distanza) RITADO = 0 Sec (Nessun ritardo d'intervento) SICUREZZA = SI (Relè diseccitato e contatto aperto durante l'allarme di livello massimo) ABILITA/DISABILITA = ABILITA ( Funzione di soglia di allarme abilitata) MIN/MAX ISTERESI = 40 mm

Per modificare queste impostazioni del relè è necessario accedere al menù di programmazione avanzata ed eventuali successivi cambiamenti al valore di soglia RL1 non influenzano le impostazioni personalizzate del relè.

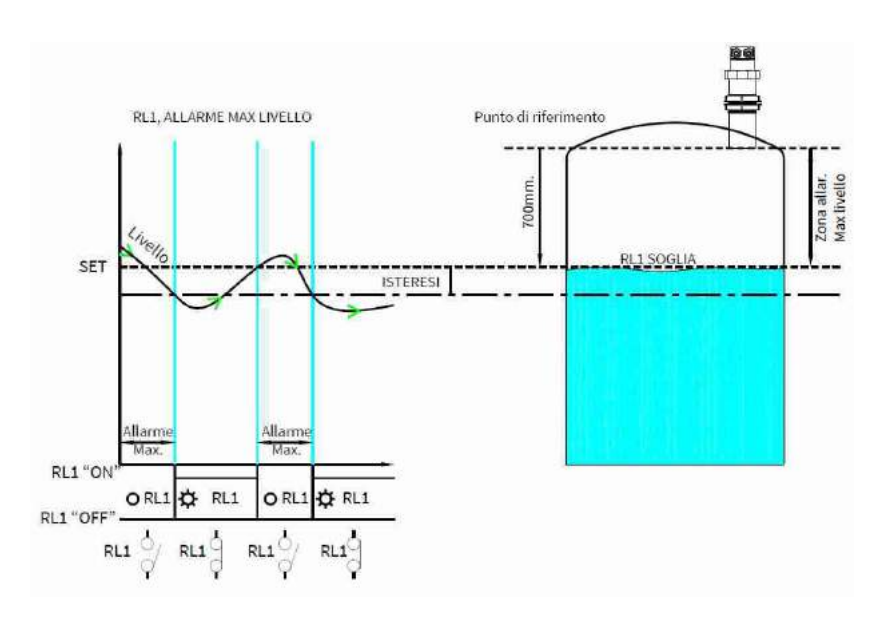

#### 8.2.7 – RL2 SOGLIA

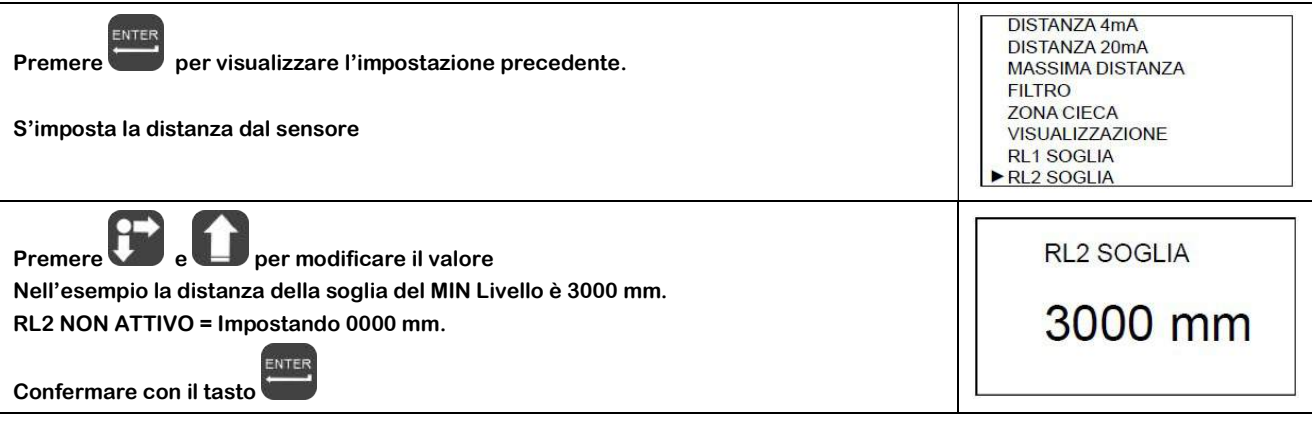

ENTER Quando si conferma con il tasto la memorizzazione del valore di soglia del massimo Livello, nell'esempio 3000 mm. Il trasmettitore attiva RL2 con le seguenti impostazioni di default per soglia di allarme livello:

MIN/MAX = MAX (Allarme di massima distanza RITARDO = 0 Sec(Nessun ritardo d'intervento) SICUREZZA = SI (Relè diseccitato e contatto aperto durante l'allarme di livello massimo ABILITA/DISABILITA = ABILITA ( Funzione di soglia di allarme abilitata) MIN/MAX ISTERESI = 40 mm

Per modificare queste impostazioni del relè è necessario accedere al menù di programmazione avanzata ed eventuali successivi cambiamenti al valore di soglia RL2 non influenzano le impostazioni personalizzate del relè.

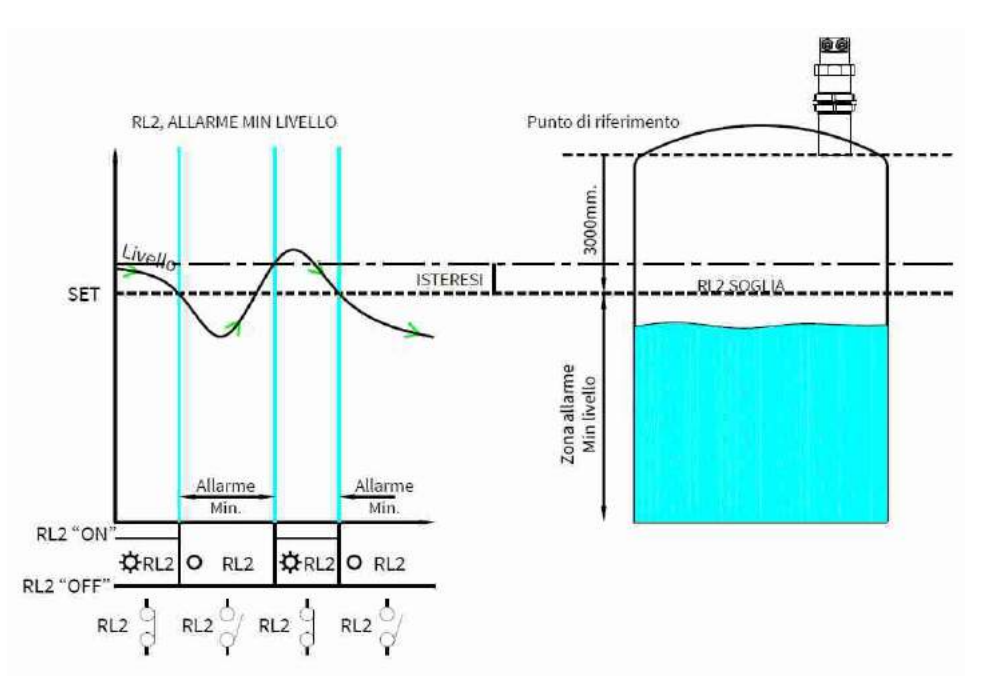

#### 9 – CONFIGURAZIONE AVANZATA

#### 9.1 – Menù "IMPOSTAZIONE"

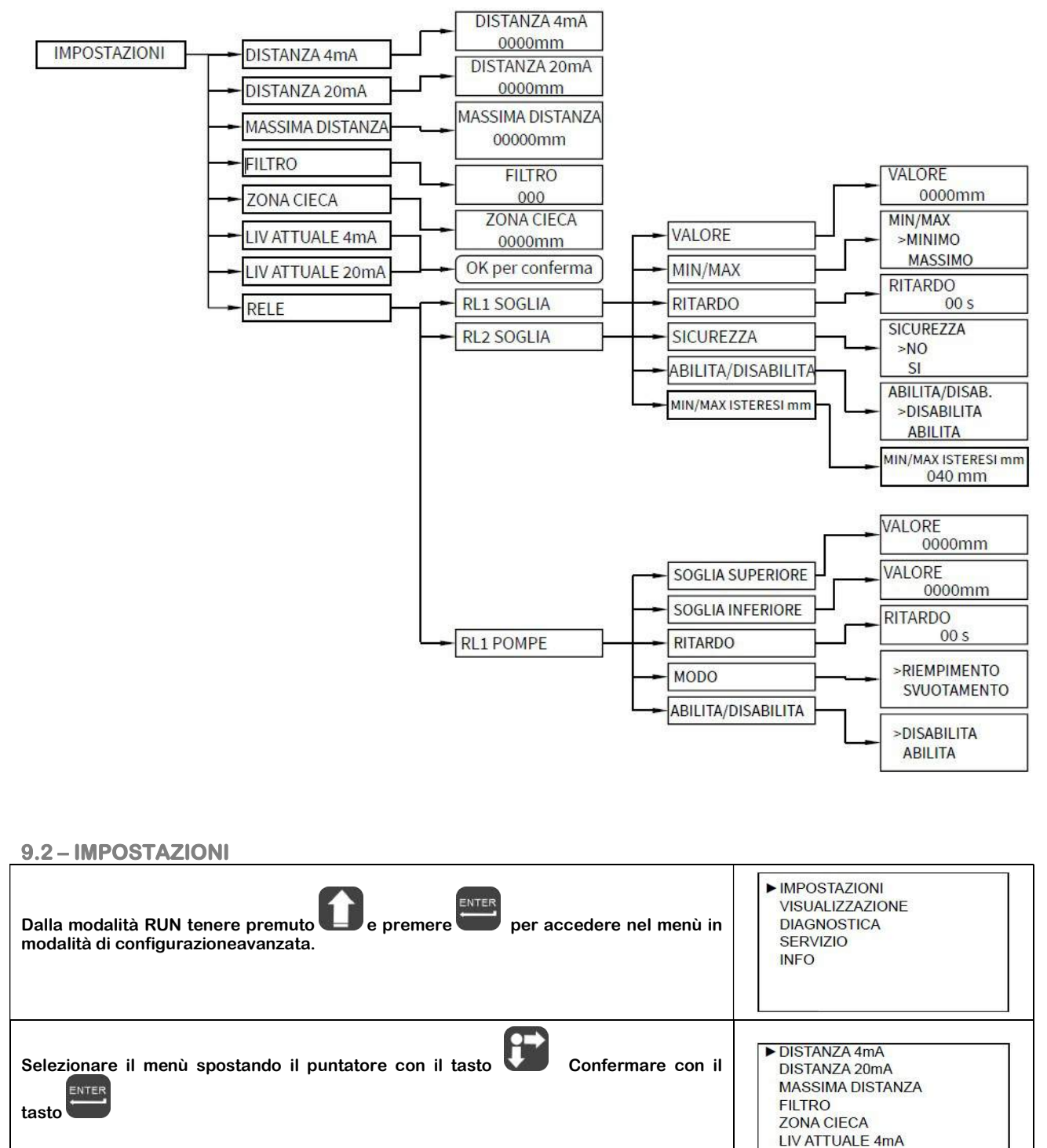

Premere per uscire

LIV ATTUALE 20mA

**RELE** 

#### 9.2.1 – DISTANZA 4mA

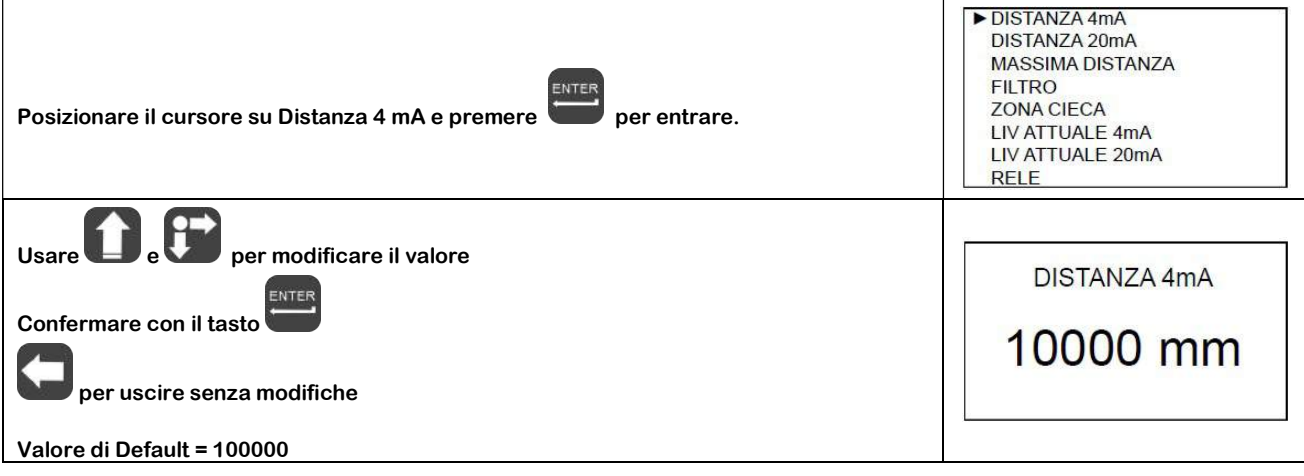

#### 9.2.2 – DISTANZA 20mA

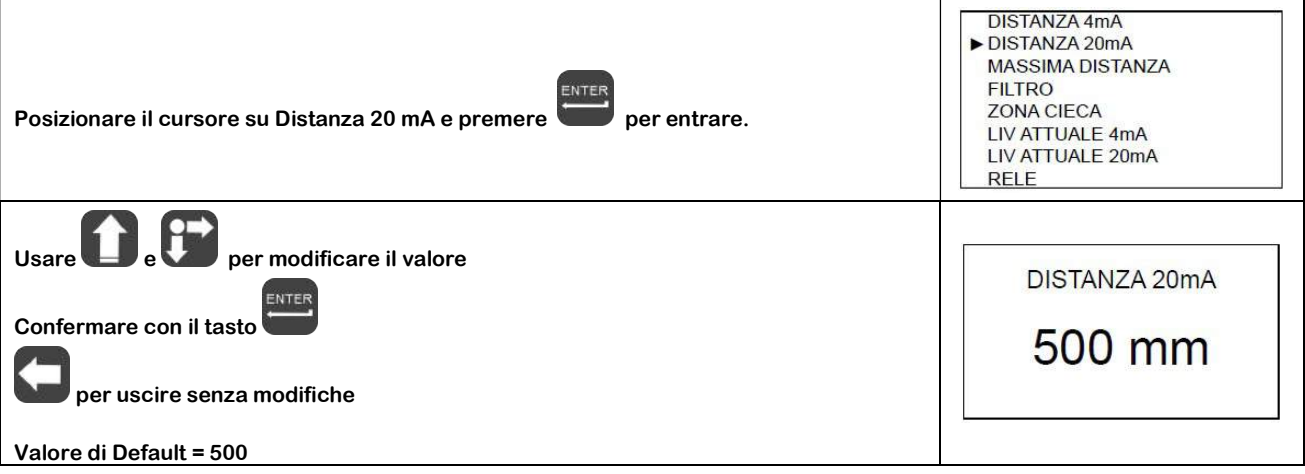

#### 9.2.3 – MASSIMA DISTANZA

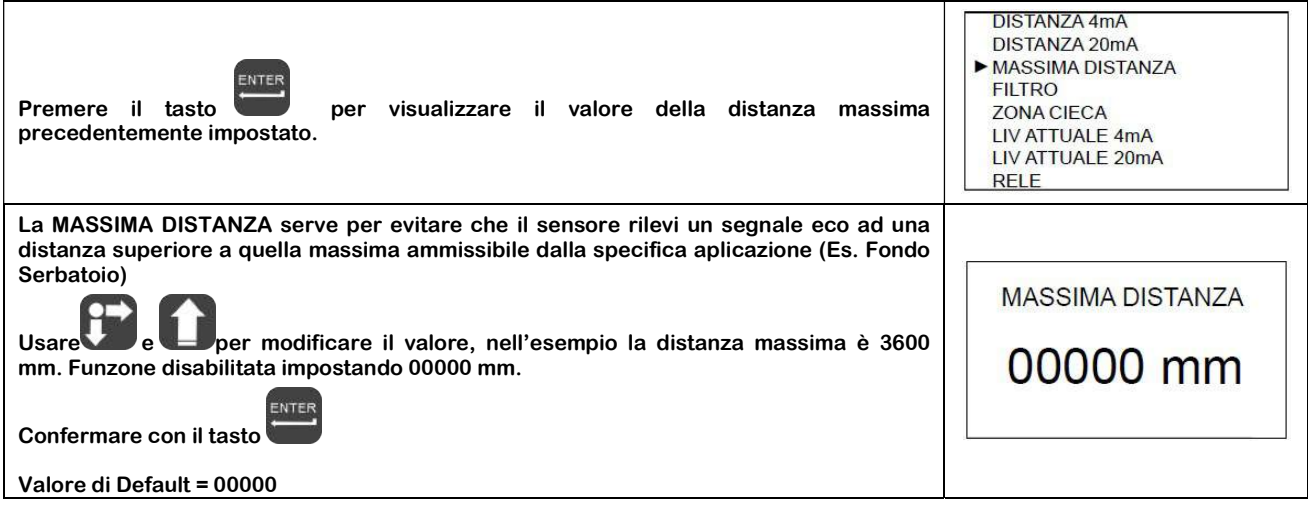

#### 9.2.4 – FILTRO

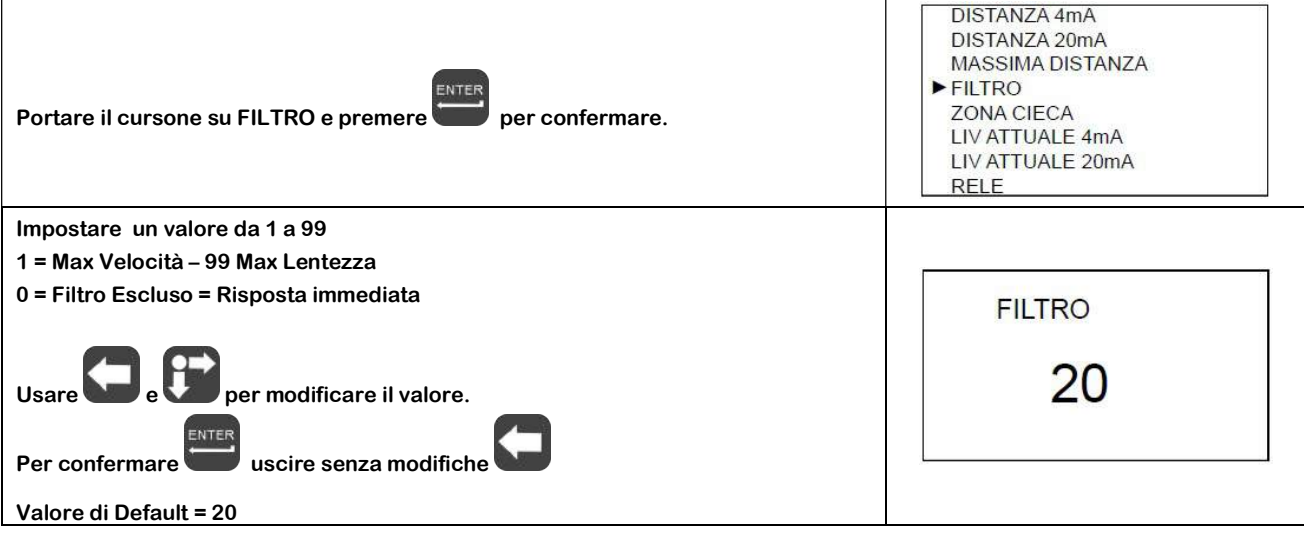

#### 9.2.5 – ZONA CIECA

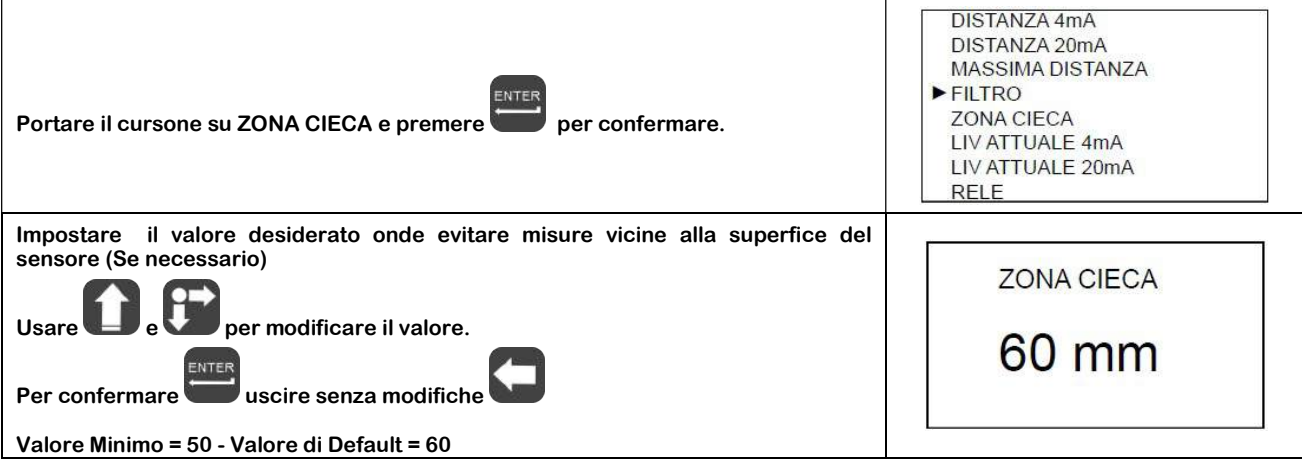

#### 9.2.6 – LIV ATTUALE 4 mA

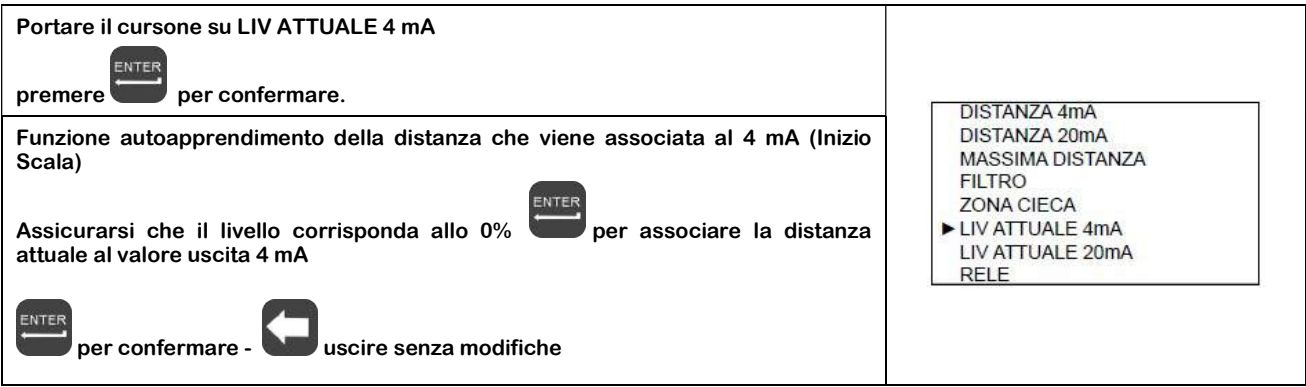

#### 9.2.7 – LIV ATTUALE 20 mA

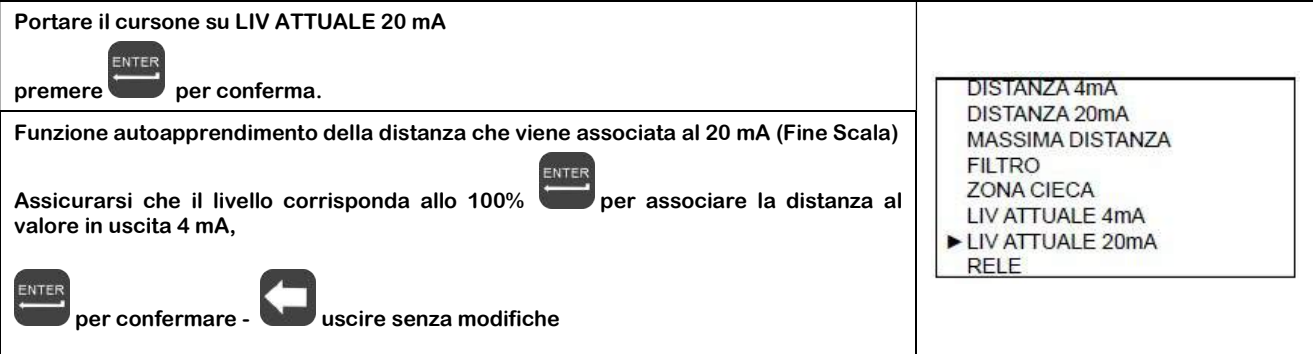

#### 9.2.8 – RELE'

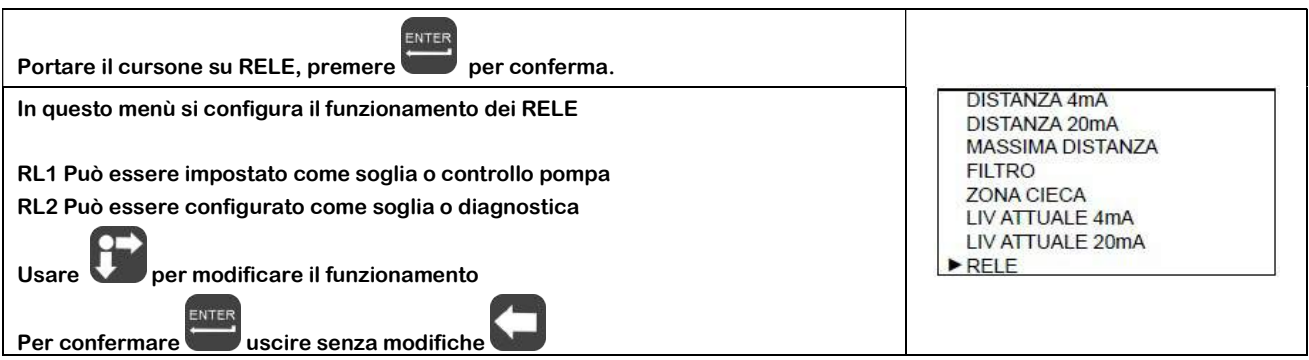

#### 9.2.8.1 – RL1 Soglia (Stessa procedura per RL2 Soglia)

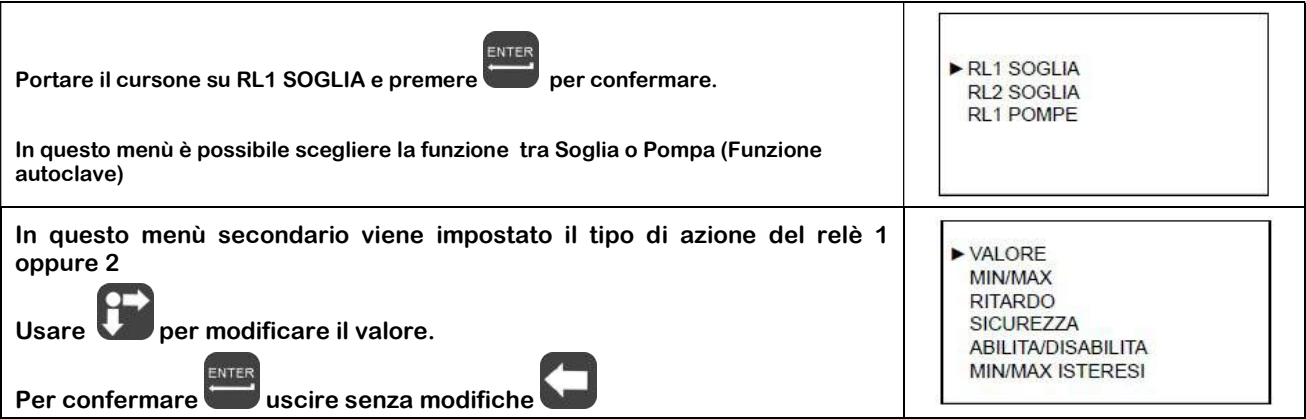

#### 9.2.8.1.1 – VALORE

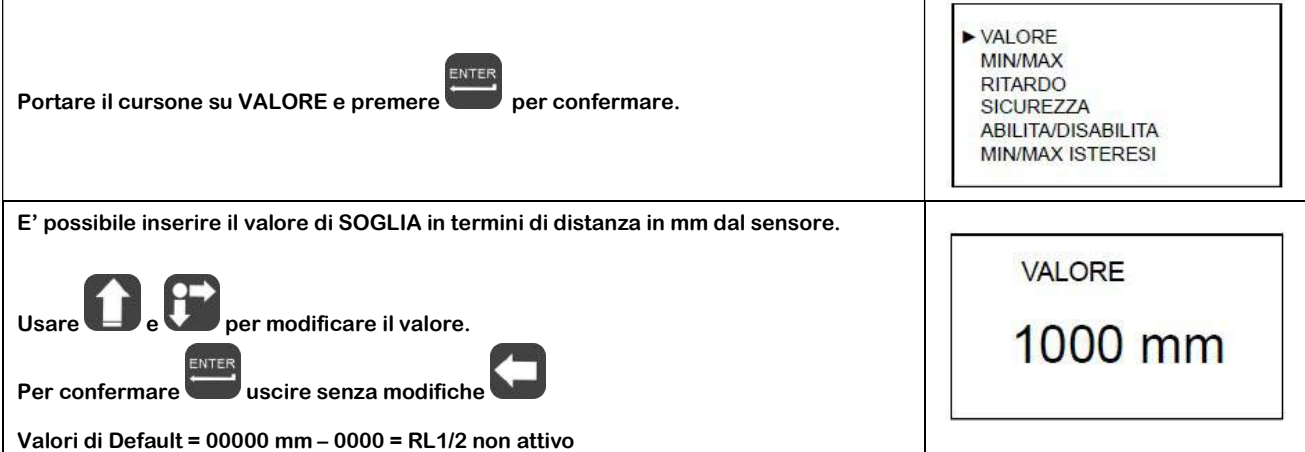

9.2.8.1.2 – MIN/MAX

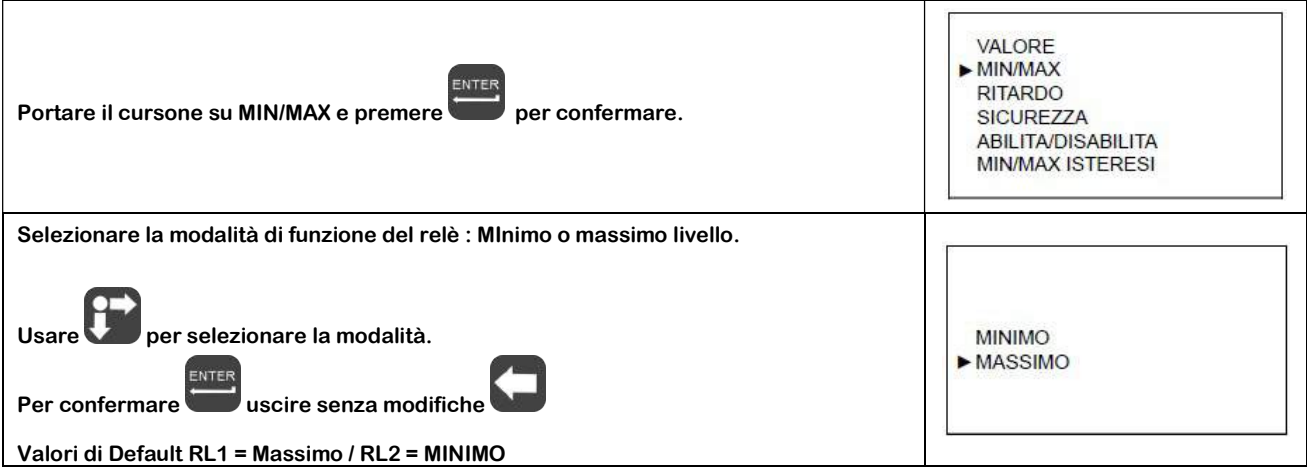

9.2.8.1.3 – RITARDO

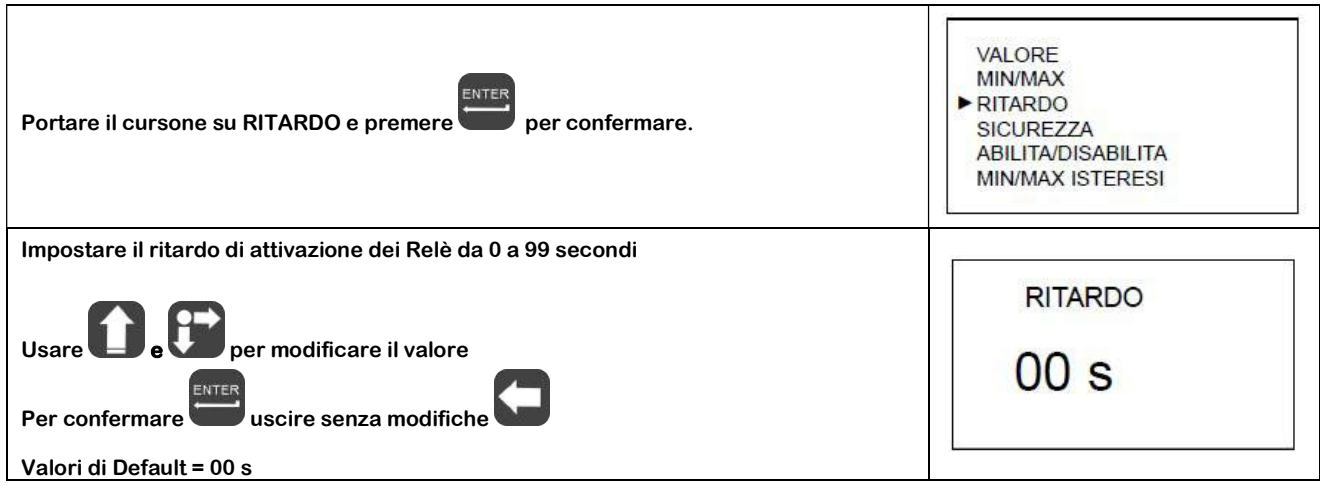

 $\mathsf{r}$ 

#### 9.2.8.1.4 – SICUREZZA

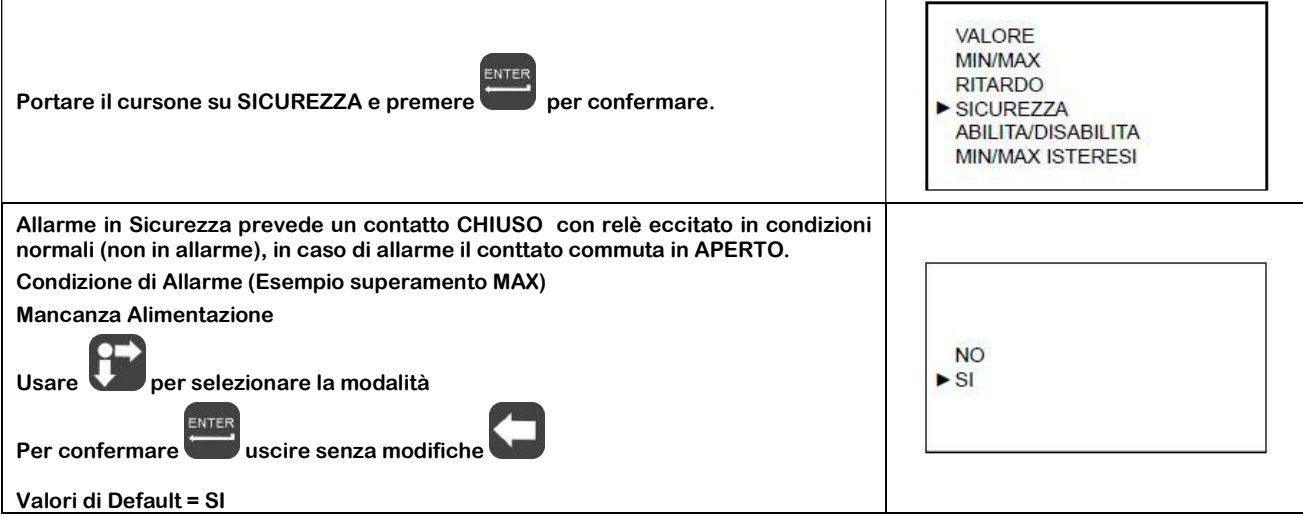

#### 9.2.8.1.5 – ABILITA/DISABILITA

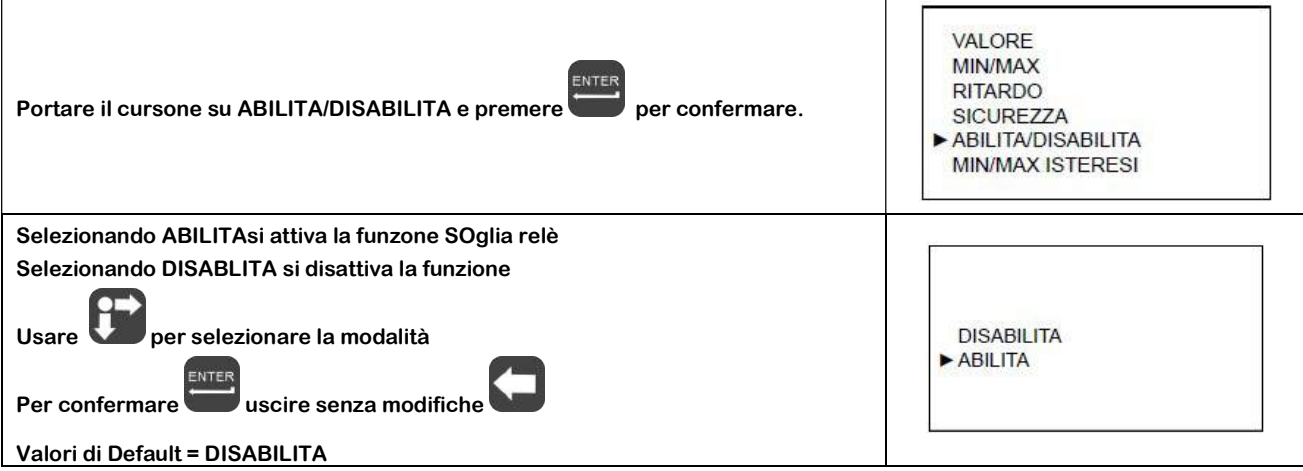

#### 9.2.8.1.6 – MIN/MAX ISTERESI mm

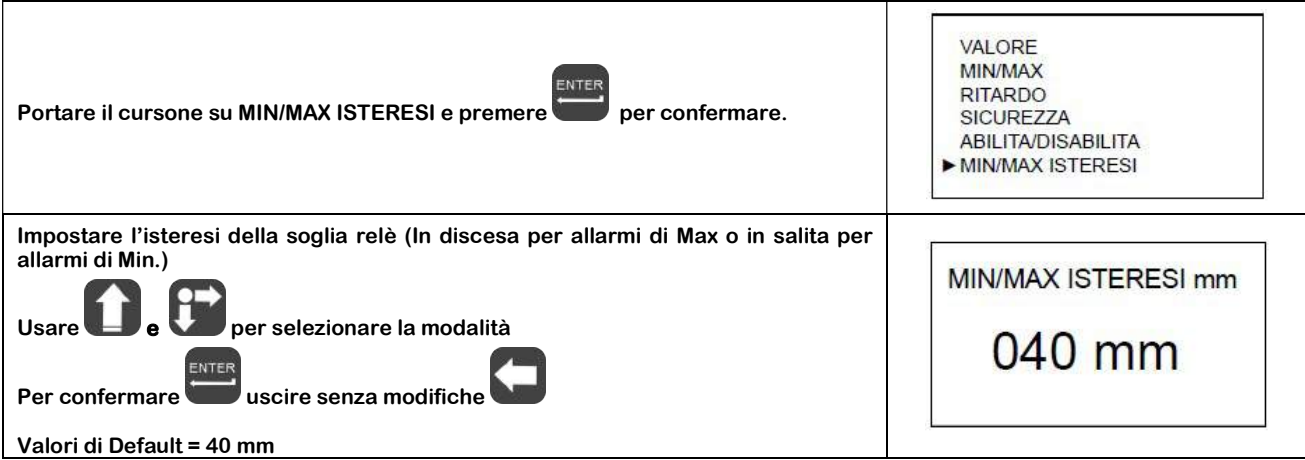

#### 9.2.8.2 – RL1 POMPE (Solo per RL1)

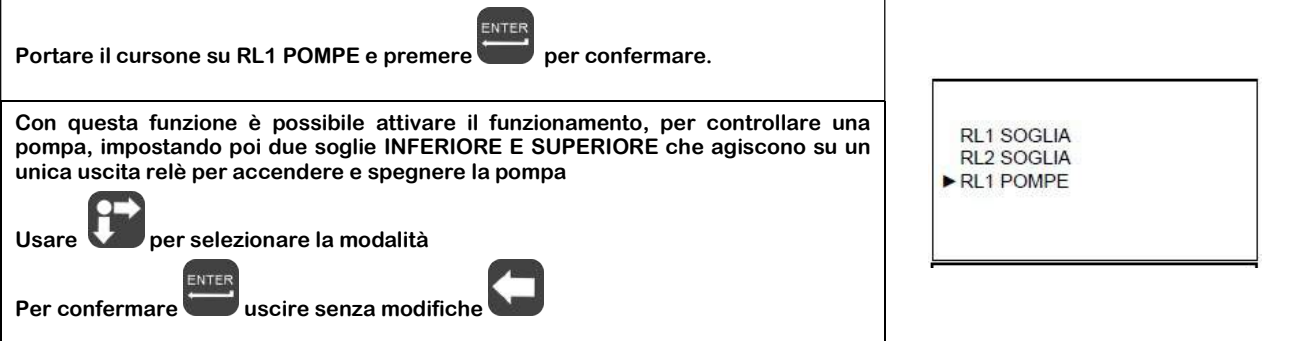

#### 9.2.8.2.1 – SOGLIA SUPERIORE

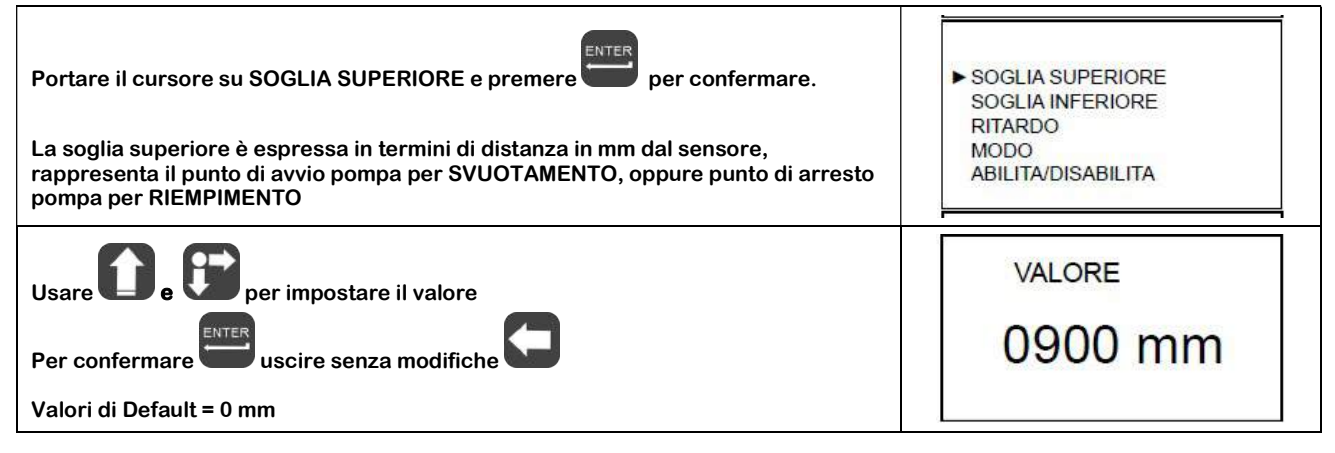

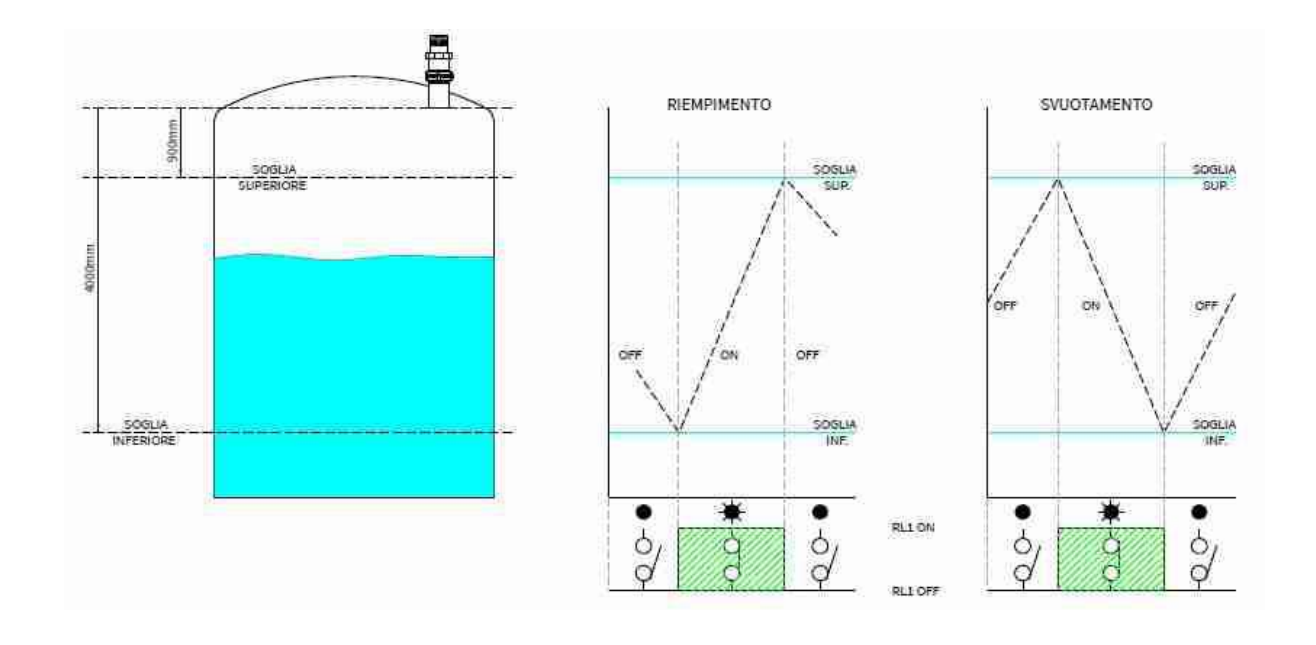

 $\Gamma$ 

#### 9.2.8.2.3 – RITARDO

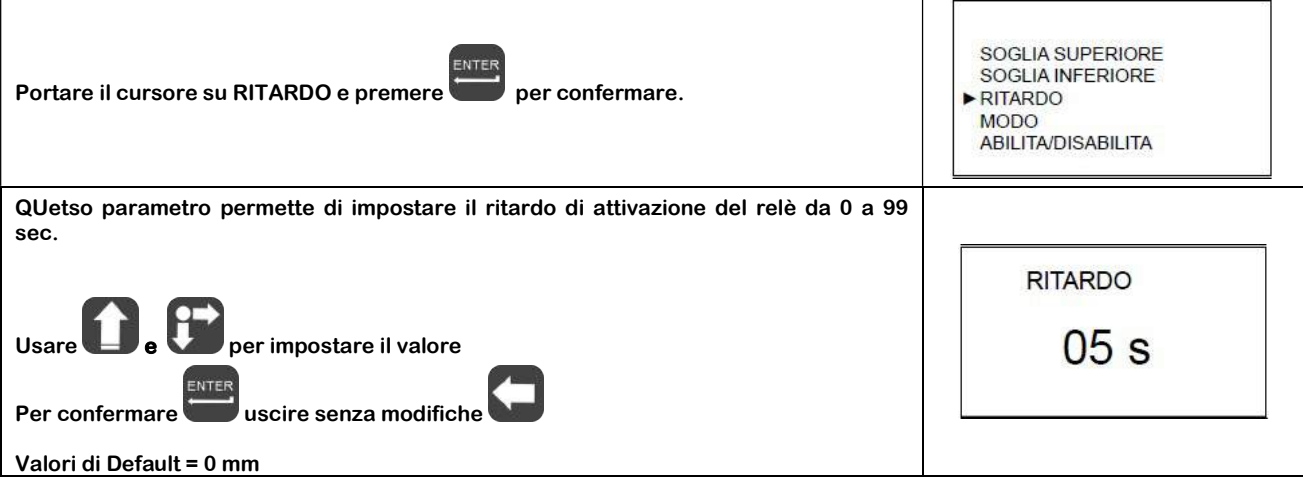

9.2.8.2.4 – MODO

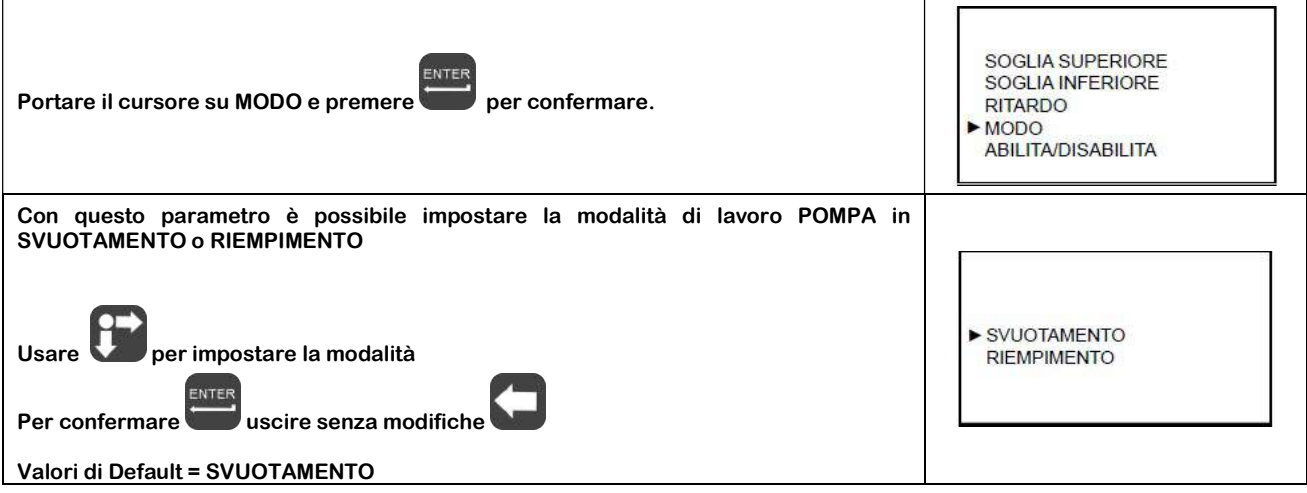

#### 9.2.8.2.5 – ABILITA/DISABILITA

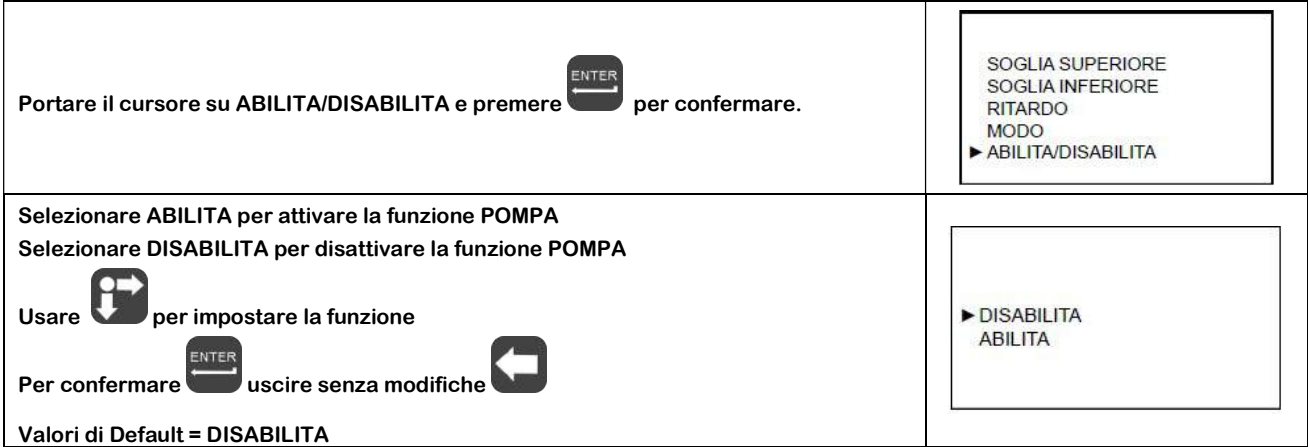

#### 9.3 – MENU' "VISUALIZZAZIONE"

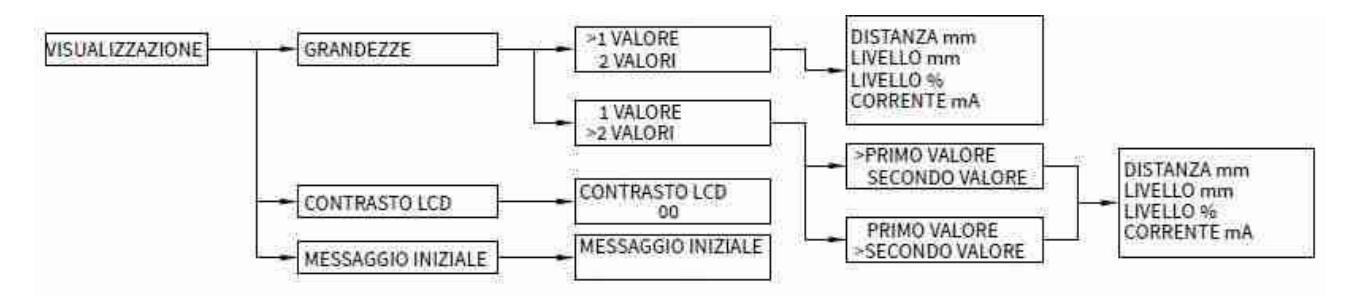

#### 9.4 – VISUALIZZAZIONE

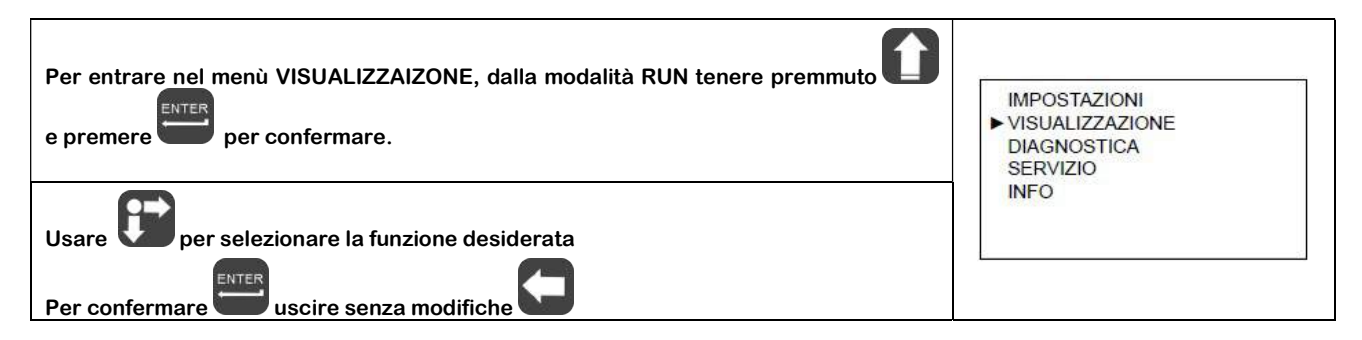

#### 9.4.1 – GRANDEZZE

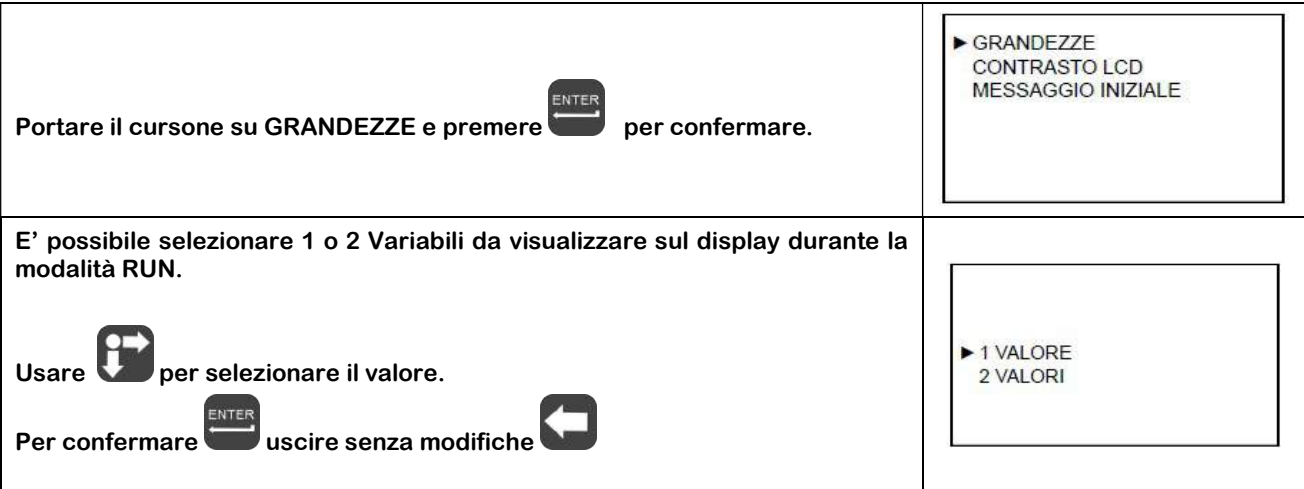

#### 9.4.1.1 – VISUALIZZAZIONE 1 VALORE

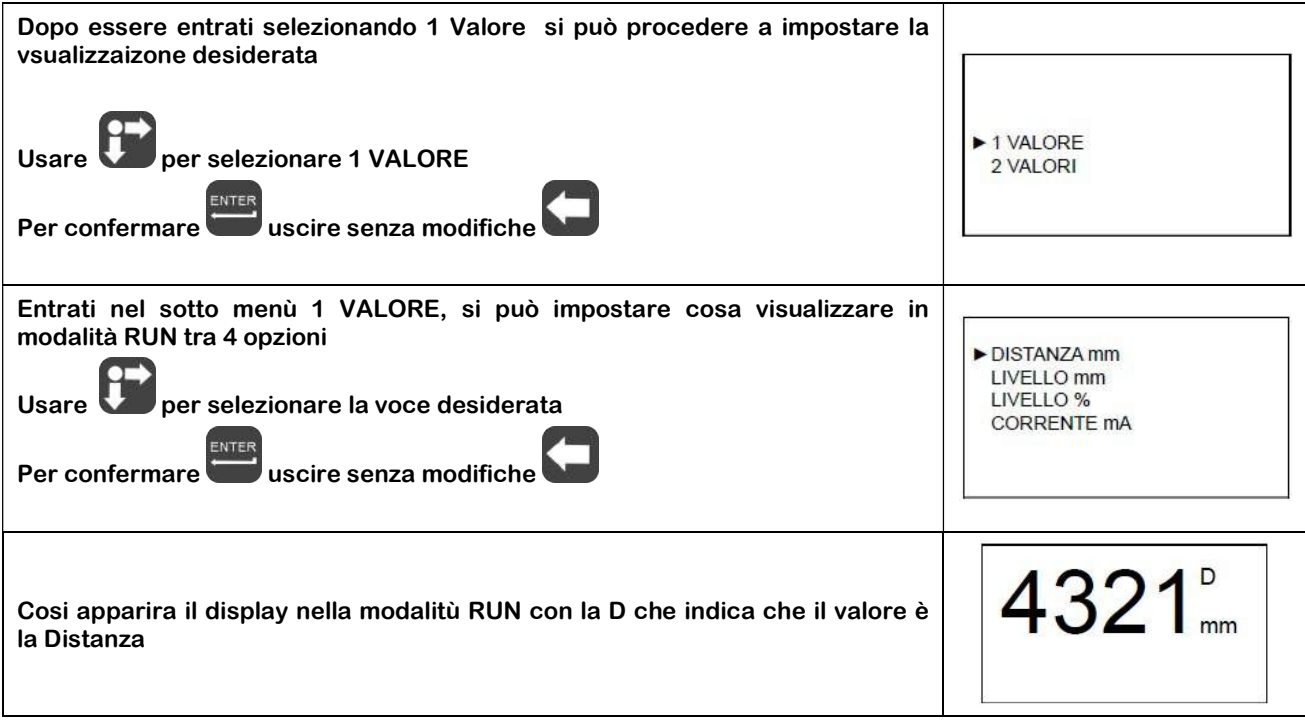

#### 9.4.1.2 – VISUALIZZAZIONE 2 VALORI

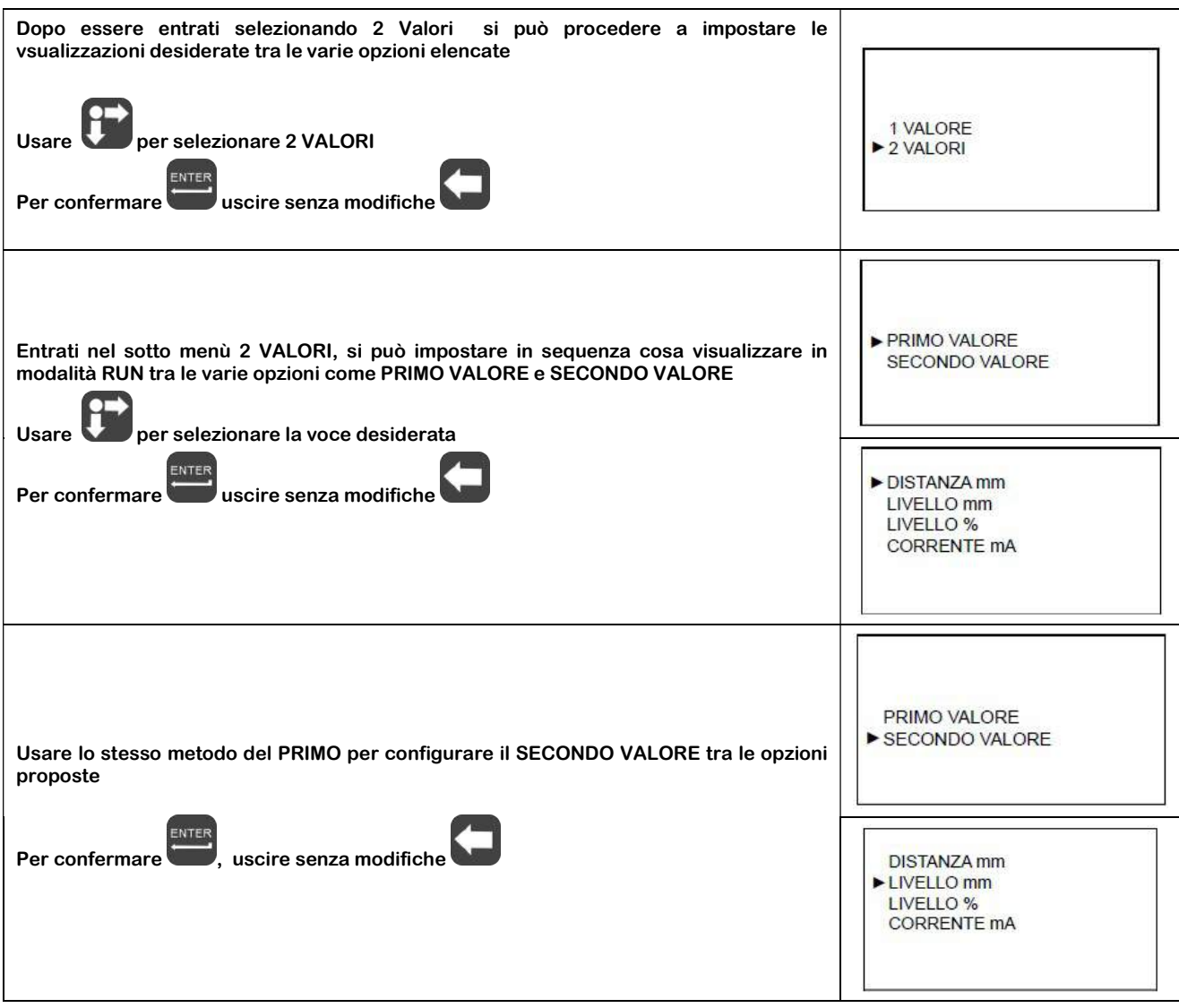

#### 9.4.2 – CONTRASTO LCD

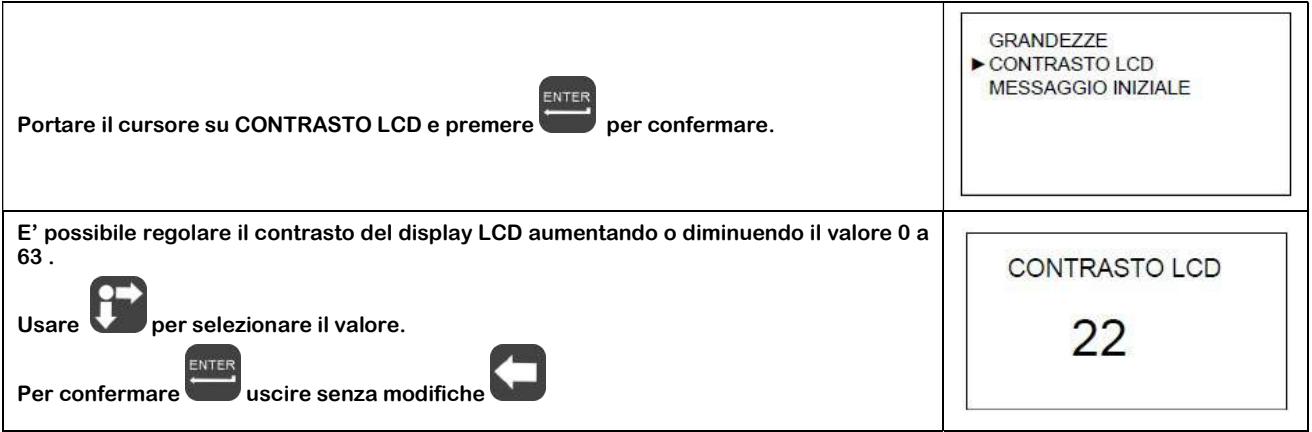

#### 9.4.3 – MESSAGGIO INIZIALE

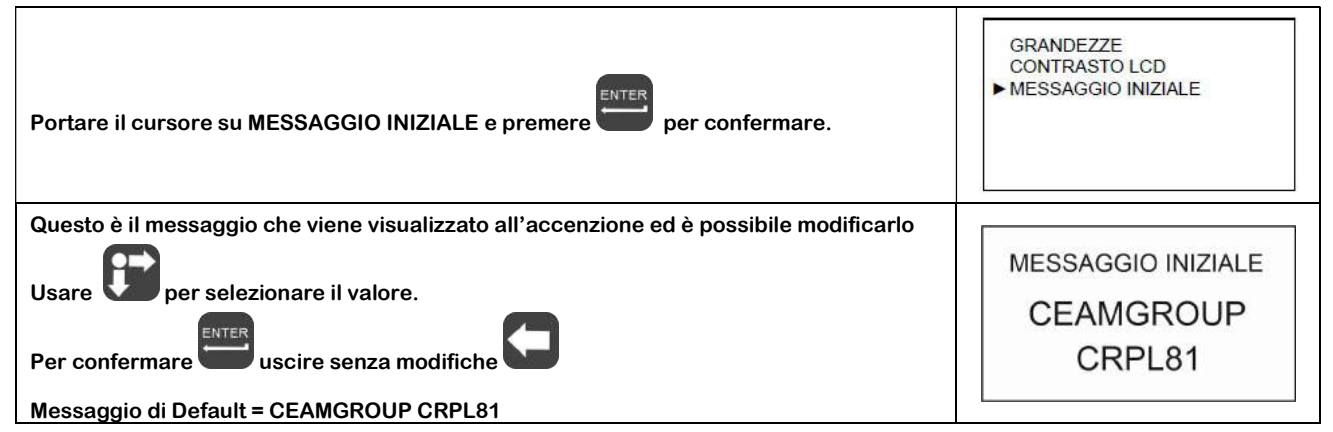

#### 10.5 – MENU DIAGNOSTICA

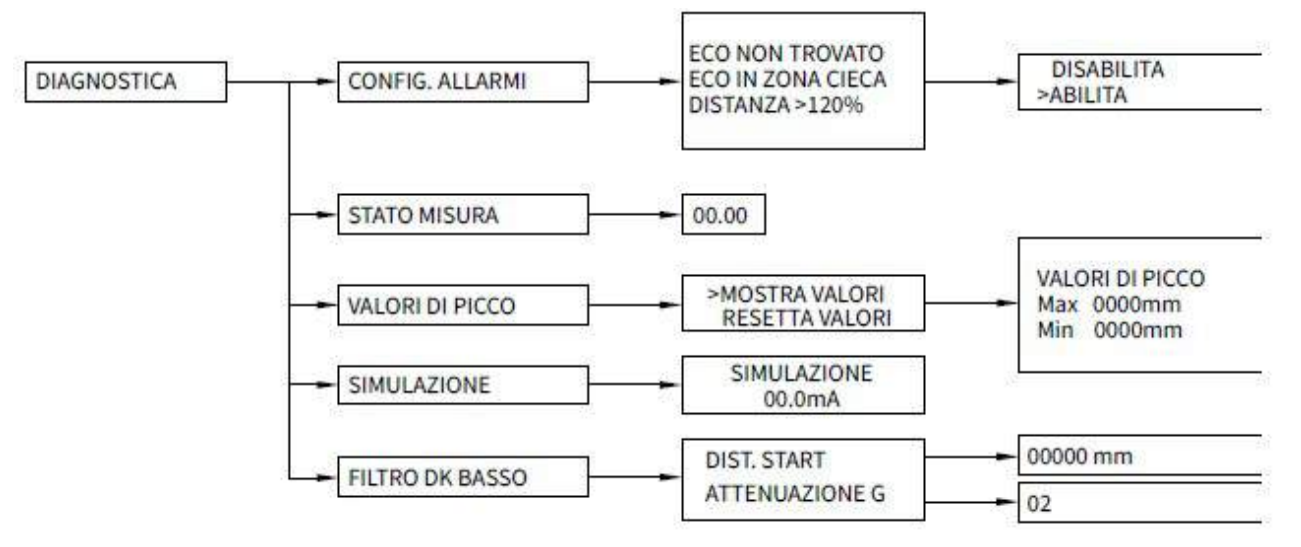

#### 10.6 – DIAGNOSTICA

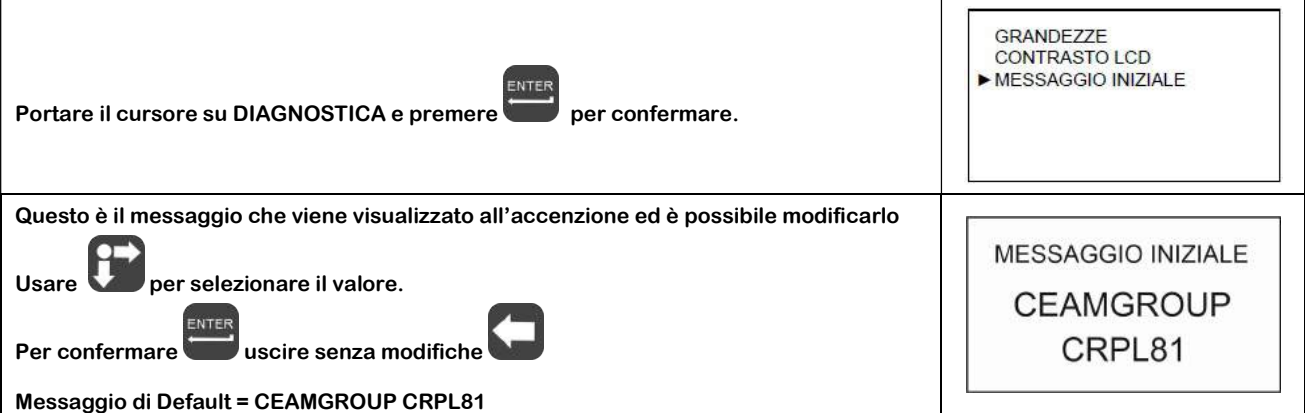

#### 10.6.1 – CONFIG. ALLARMI

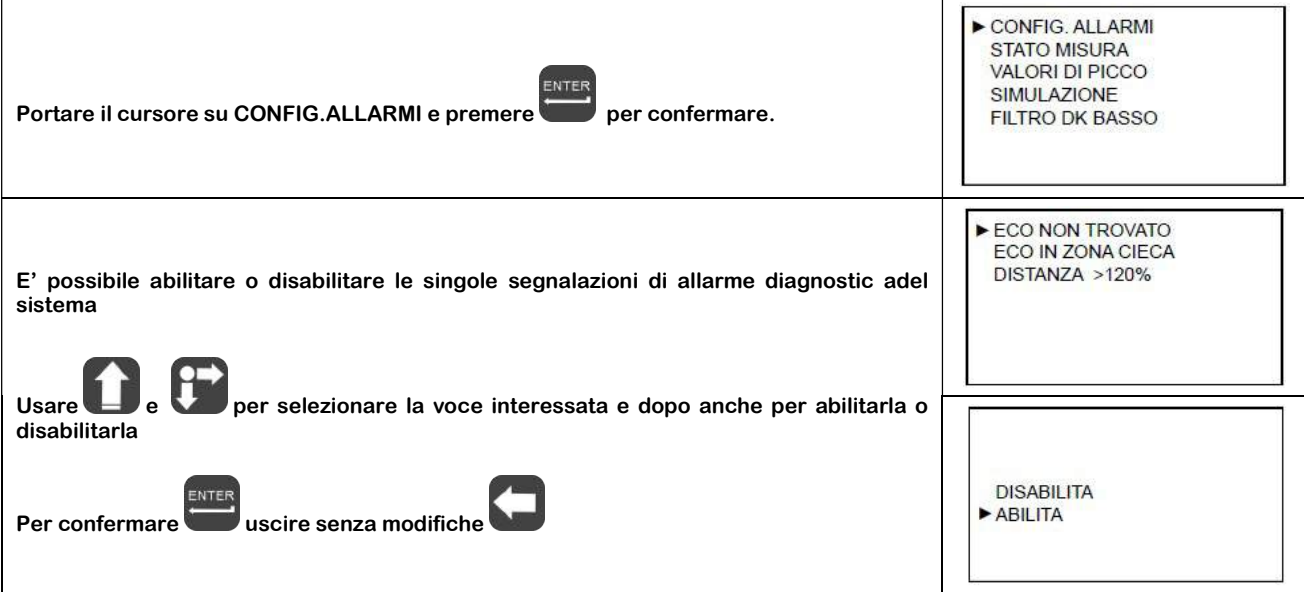

#### 10.6.2 – STATO MISURA

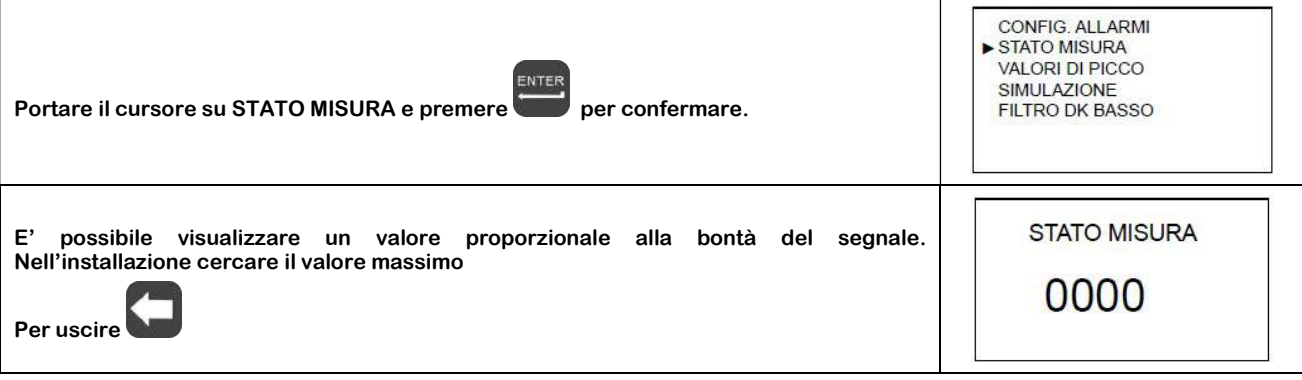

#### 10.6.3 – VALORE DI PICCO

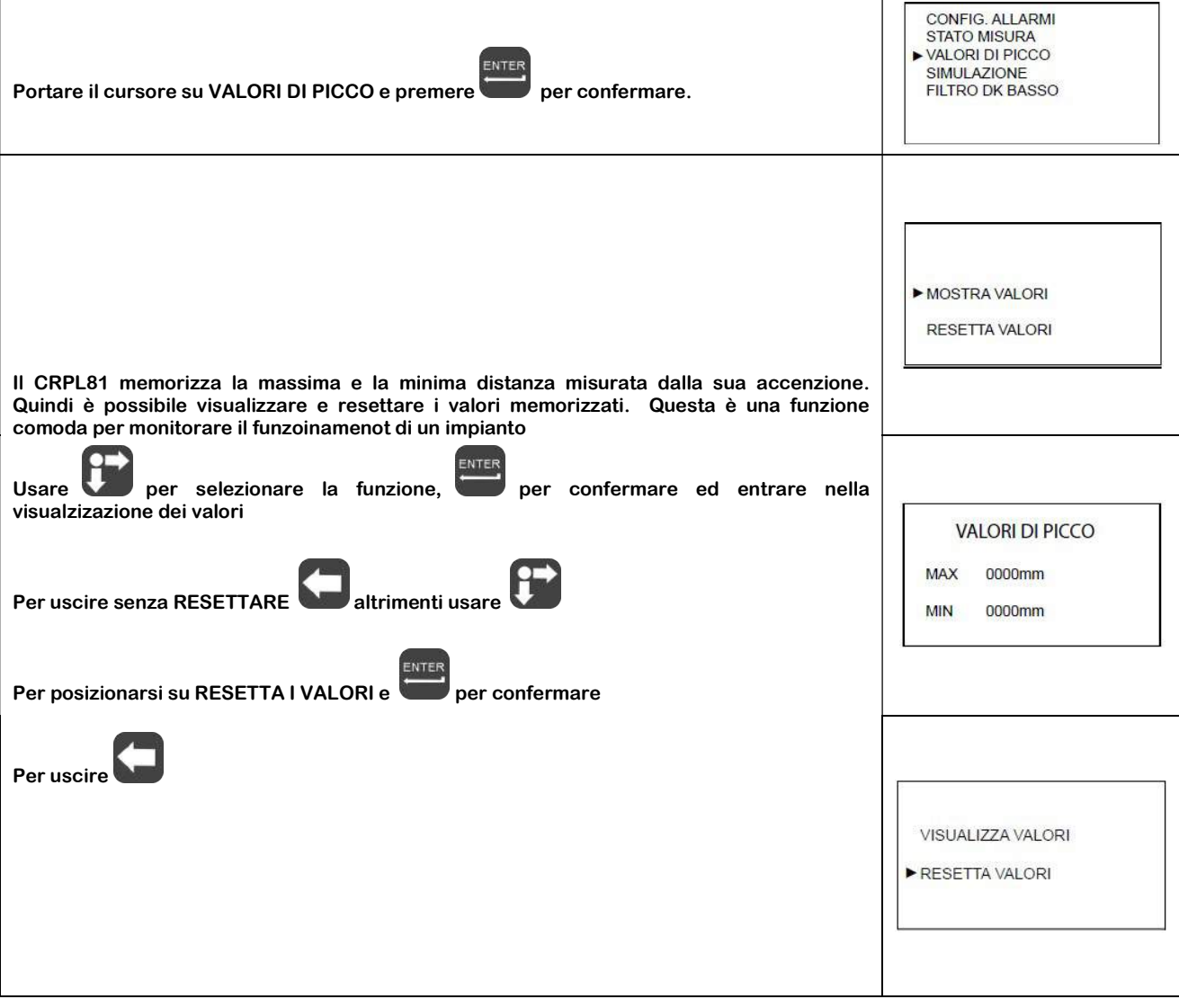

#### 10.6.4 – SIMULAZIONE

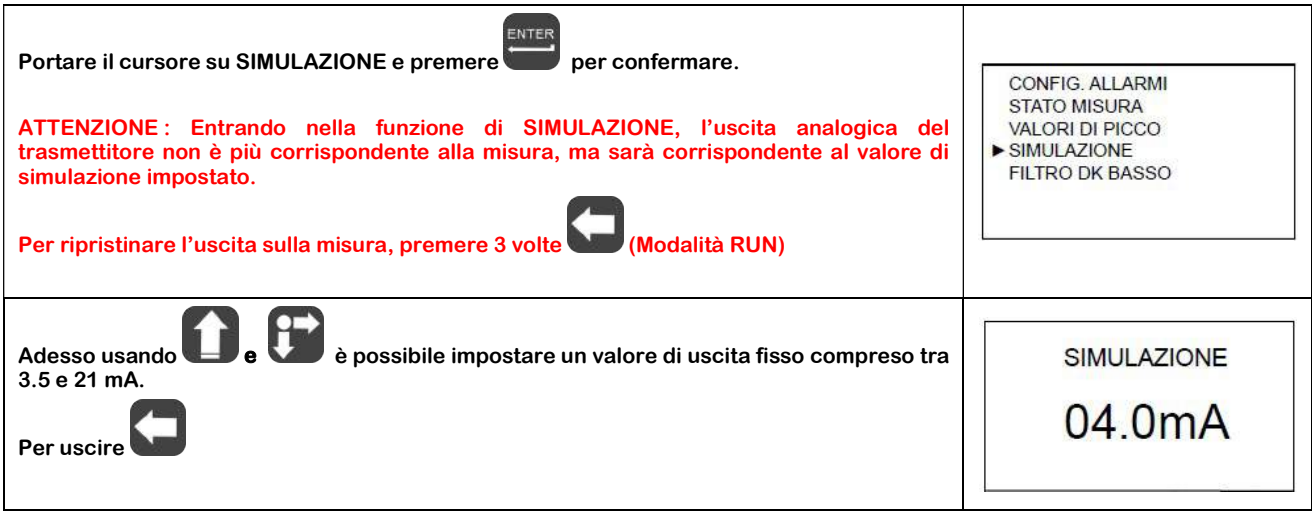

#### 10.6.5 – FILTRO DK BASSO

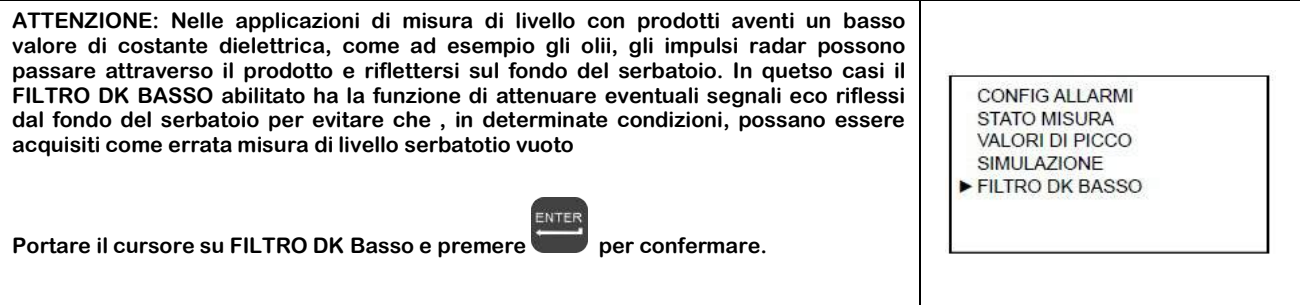

#### 10.6.4.1 – DIST.START

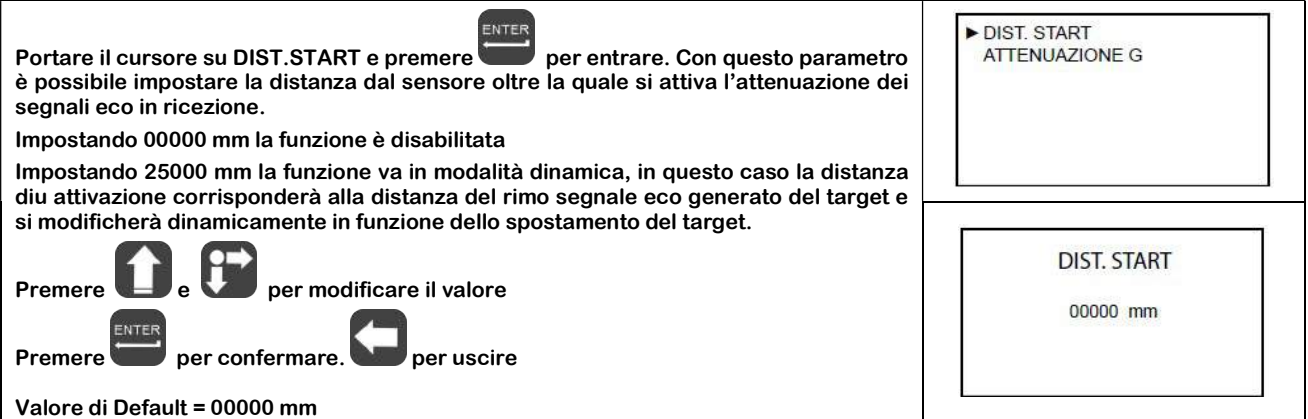

#### 10.6.4.2 – ATTENUAZIONE G.

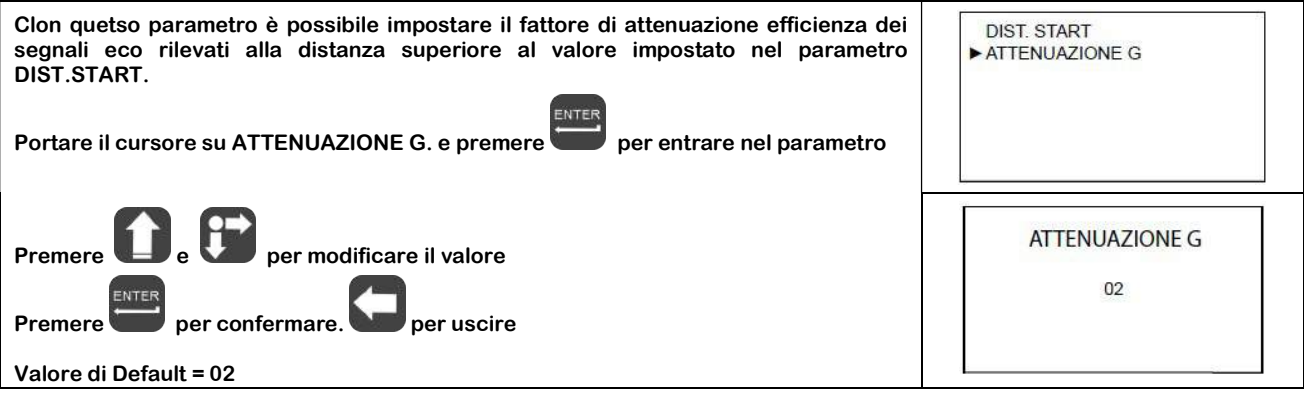

#### 10.7 – Menù "SERVIZIO"

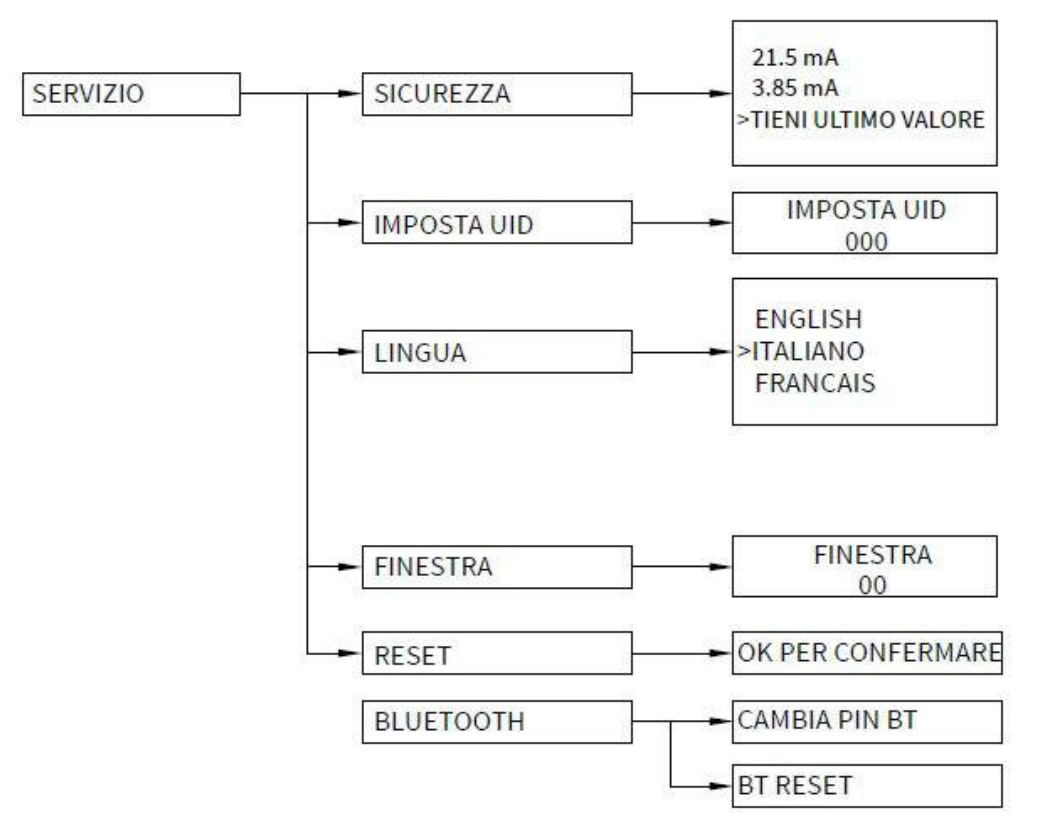

10.8 – SERVIZIO

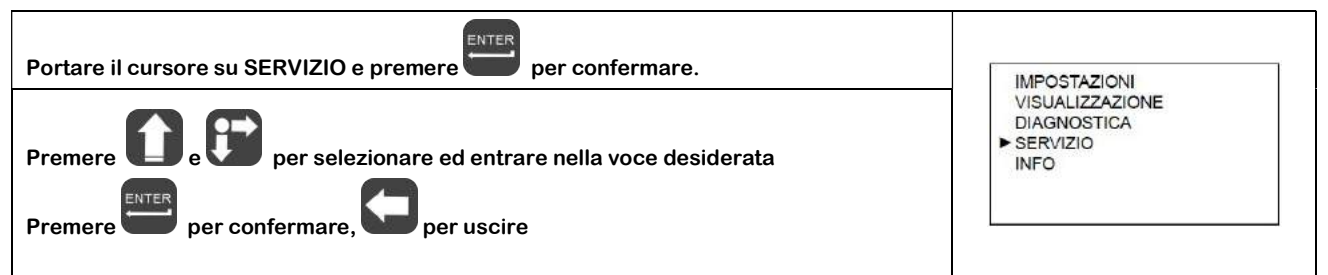

10.8.1 – SICUREZZA

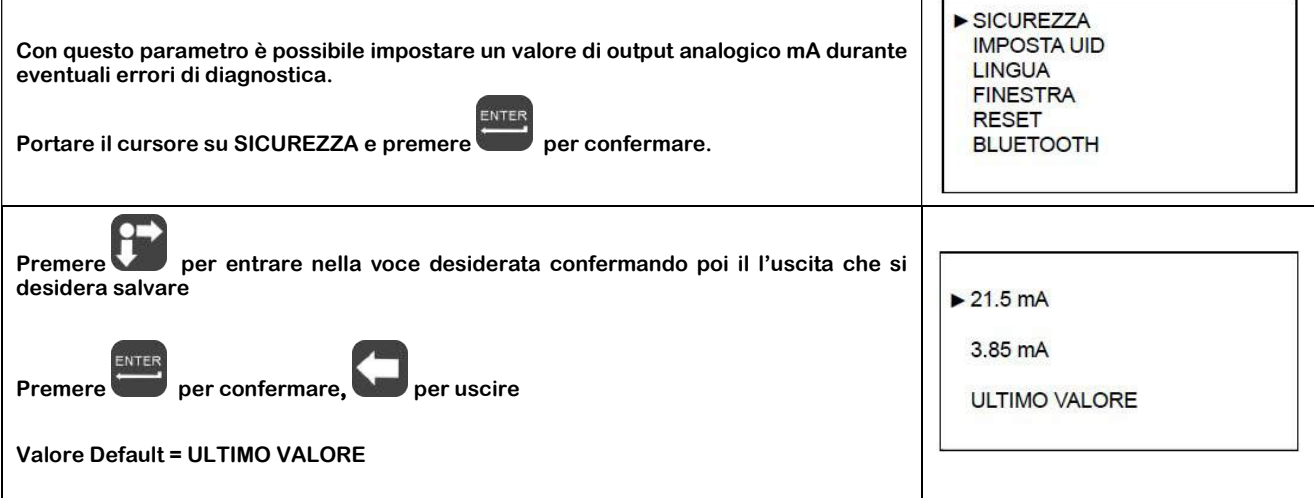

 $\overline{1}$ 

#### 10.8.2 – IMPOSTA UID

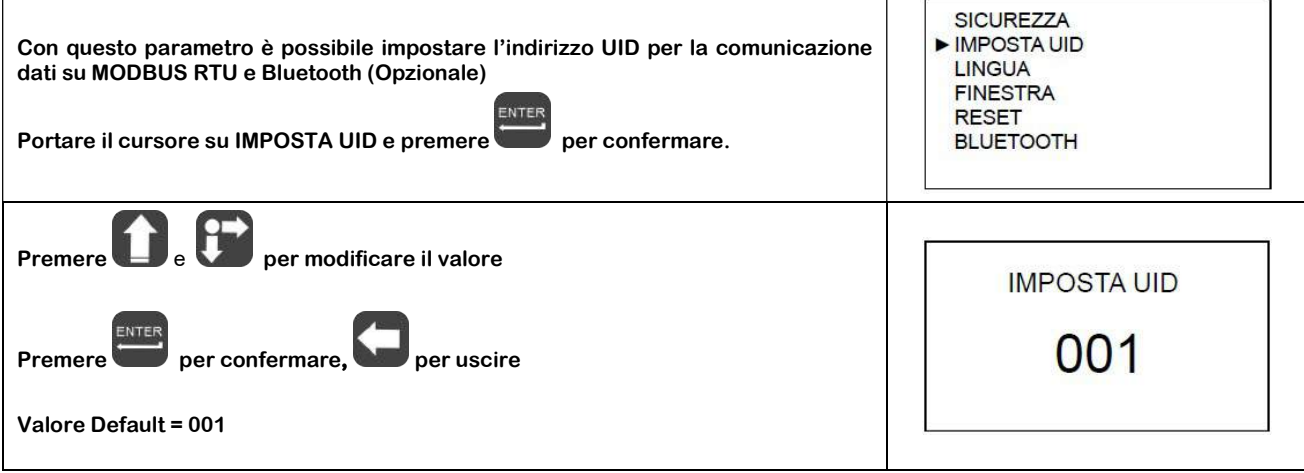

٠

10.8.3 – LINGUA

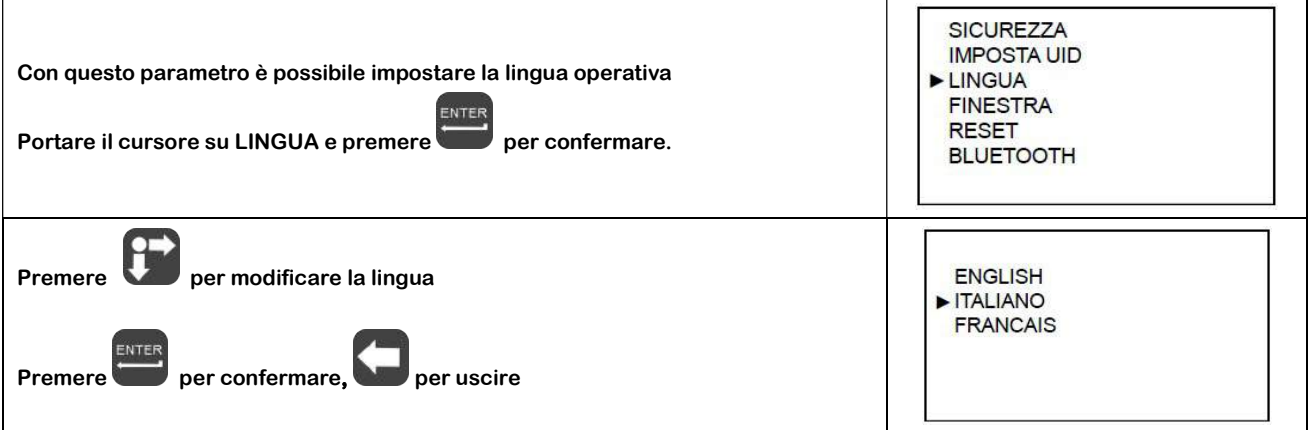

#### 10.8.4 – FINESTRA

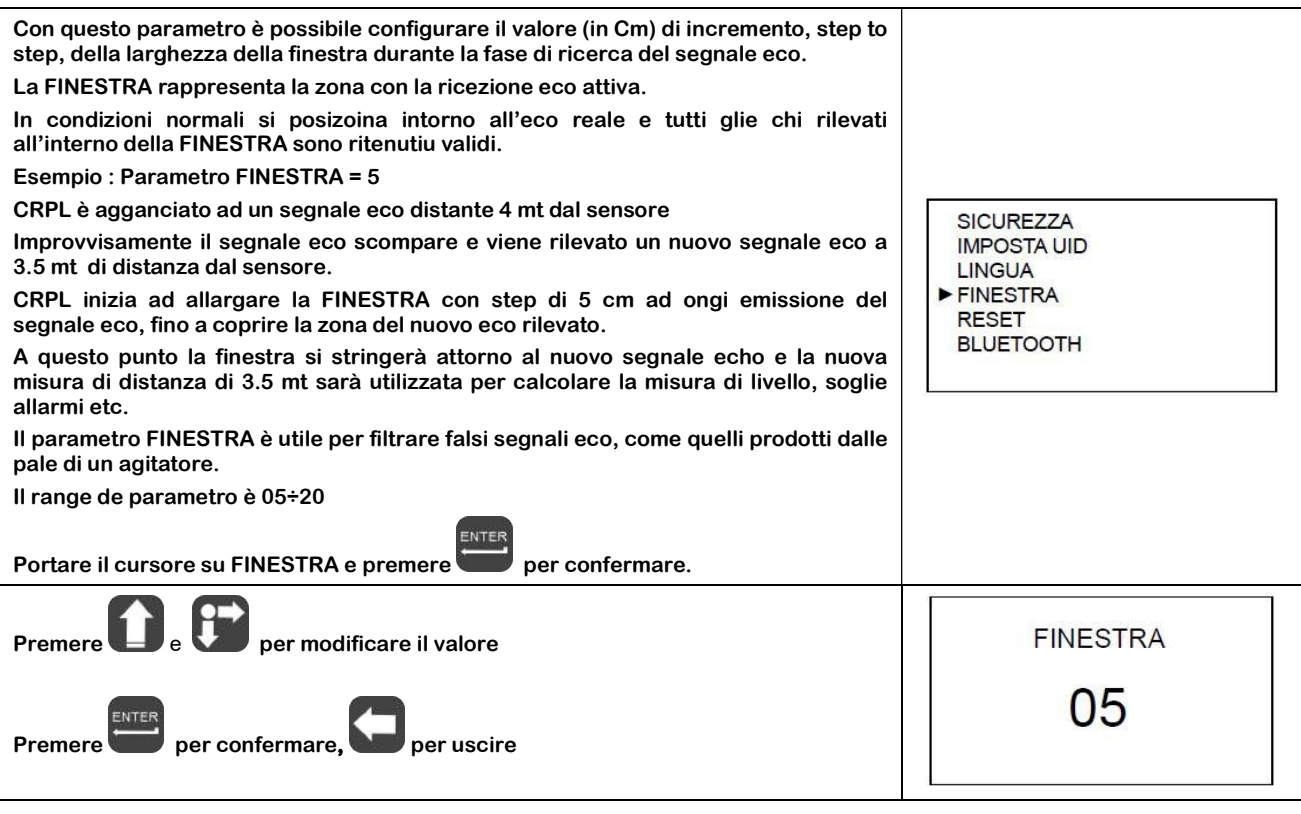

10.8.4 – RESET

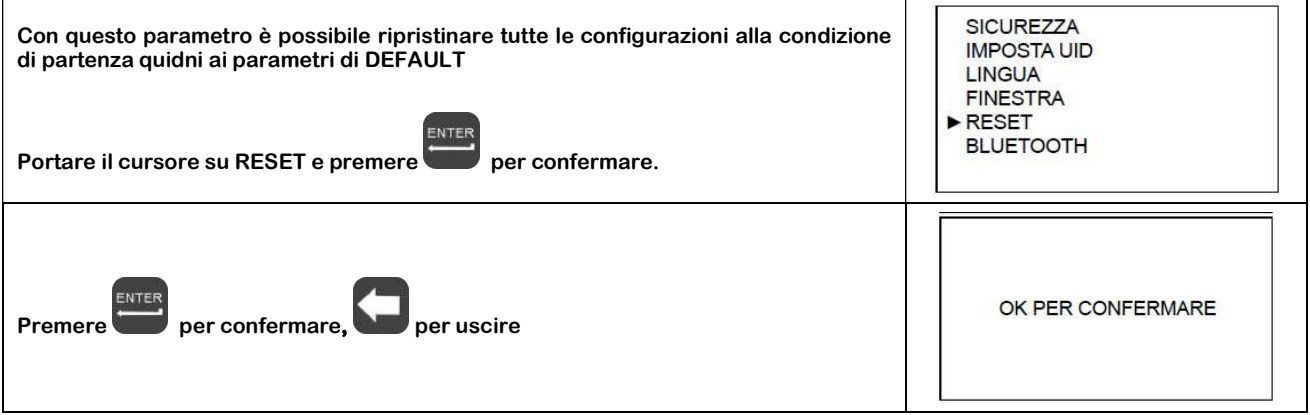

#### 10.8.6 – BLUETOOTH (Opzionale)

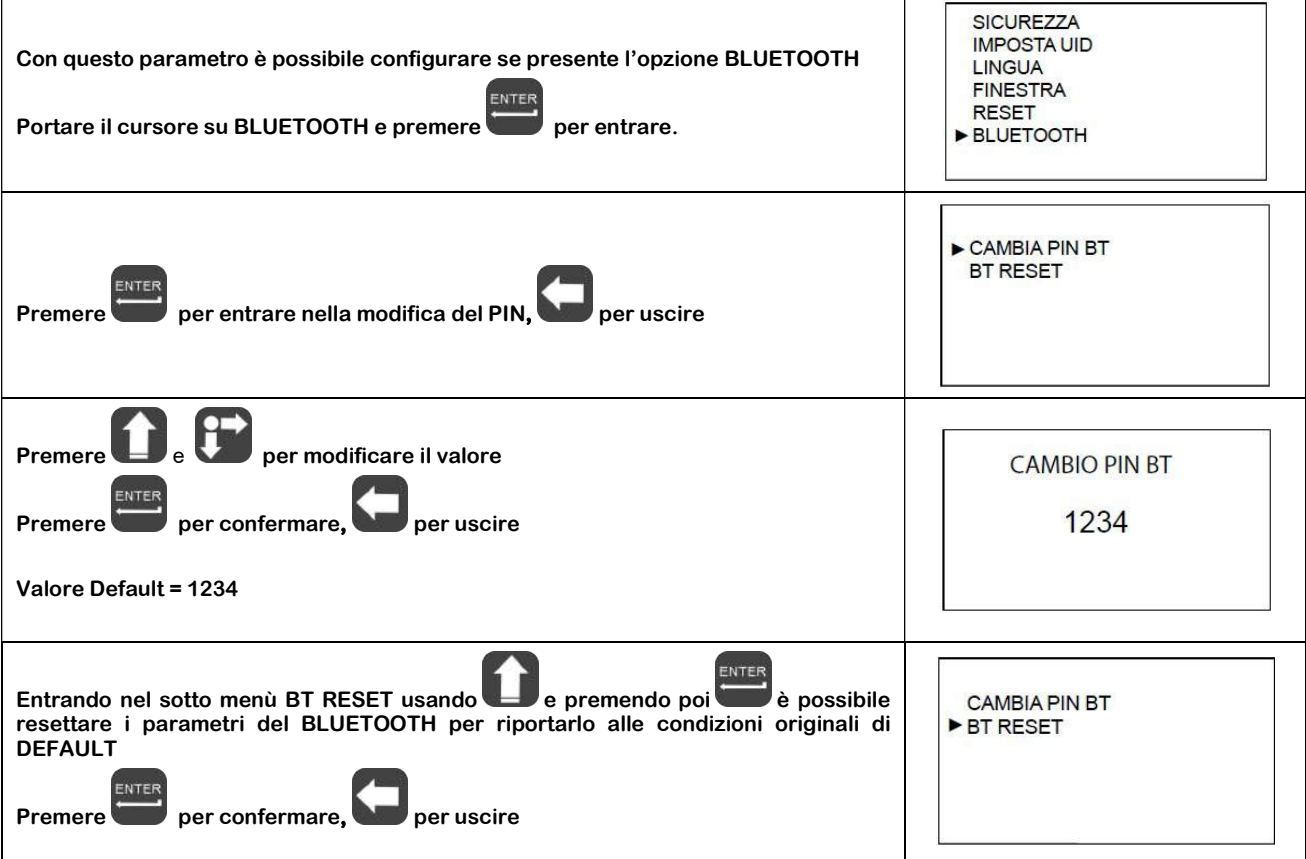

10.9 – Menù "INFO"

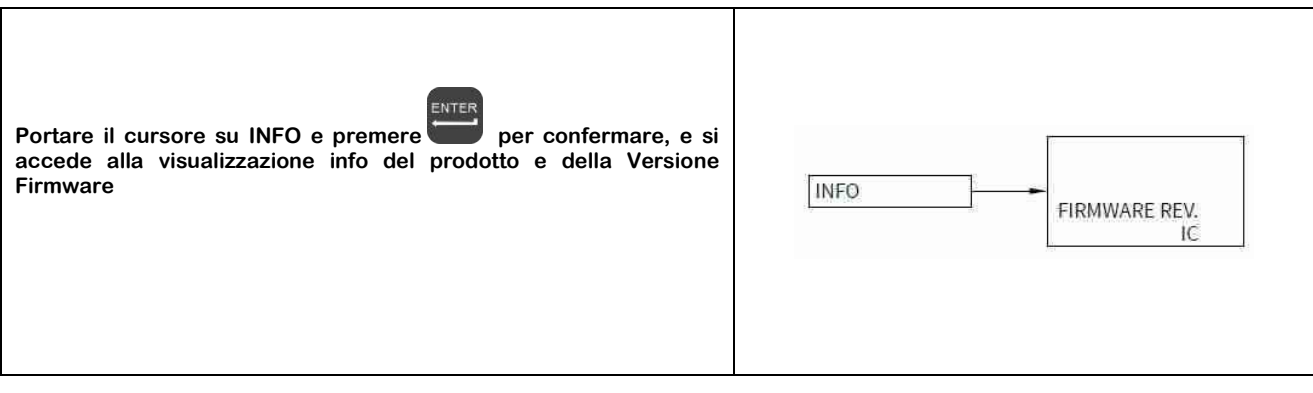

#### 11 – Garanzia

#### Attenzione!!

Il presente manuale è puramente indicativo, e soggetto a variazione in qualsiasi momento, senza darne preavviso alcuno.

La non osservazione rigorosa delle indicazioni contenute nel presente manuale, l'apertura e la manomissione del prodotto, l'utilizzo non corretto, il collegamento errato, l'utilizzo di ricambi e accessori non originali CEAM Control Equipment, la rimozione delle etichette e dei segni di riconoscimento apposti da CEAM Control Equipment,e l'esportazione occulta in paesi extra CE, faranno decadere immediatamente responsabilità sul prodotto e il diritto alla garanzia!

TERMINI DI GARANZIA: Il prodotto è garantito per un periodo massimo di 12 Mesi (Art. 1490 C.C. e Seguenti), la decorrenza della garanzia è a partire dalla data del documento di consegna, anche in caso sia in conto visione poi trasformato in Vendita, il testo completo delle condizioni di garanzia offerte da CEAM Control Equipment in conformità alle norme vigenti, sono pubblicate, ed a disposizione di coloro che ne facciano esplicita richiesta, il documento è depositato in forma cartacea e/o elettronica presso la Sede della CEAM Control Equipment, per poterne prendere visione è sufficiente farne richiesta scritta, specificando il titolo del richiedente.

\*\* Nota: Per alcuni tipi di sonda, la temperatura massima di esercizio indicata nello specifico data sheet oppure direttamente sul prodotto, potrebbe risultare più bassa, il superamento di tale limite annulla immediatamente la garanzia.

#### La garanzia copre:

I prodotti ed i componenti il cui malfunzionamento sia riconducibile con certezza a difetti di produzione, l'eventuale difetto riscontrato dà diritto solo alla riparazione del medesimo e non alla sostituzione del prodotto, inoltre l'eventuale difetto di produzione non da diritto alla risoluzione del contratto o alla sospensione del pagamento se non espressamente accordato per scritto dalla CEAM.

#### La garanzia non copre:

Difetti generati da uso scorretto o improprio del prodotto Difetti generati dall'uso di ricambi o prodotti di consumo non originali CEAM Difetti generati da problemi ambientali e/o atmosferici e/o calamità naturali Prodotti e/o servizi manomessi o modificati anche solo parzialmente Prodotti e/o servizi ai quali sono state tolte e/o manomesse anche solo parzialmente etichette e codici lotto originali CEAM

#### In ogni caso, la garanzia con copre:

Batterie, supporti magnetici, prodotti deperibili, e/o di consumo I componenti di Terze parti, delle quali risponde direttamente il servizio assistenza dei medesimi, nella modalità da loro previste. Il tempo del tecnico impiegato nella Verifica e/o riparazione dei prodotti I costi per trasferte ed interventi tecnici sul posto qualora vengano effettuati. I costi per l'imballaggio e la spedizione dei prodotti andata e ritorno dei prodotti. Tutti i costi accessori sostenuti da CEAM per l'espletamento della garanzia.

#### Clausola di esclusione della responsabilità

CEAM non si assume alcuna responsabilità per eventuali danni diretti ed indiretti cagionati a cose e persone, oppure danni per mancata produzione e/o produzione non corretta e/o eventuali danni in qualche modo riconducibili al prodotto e/o servizio oggetto del presente manuale.

CEAM non si assume alcuna responsabilità per eventuali danni cagionati a cose e persone dall'eventuale non conformità al prodotto e/o servizio del presente manuale, che è puramente indicativo, e può essere variato da CEAM in qualsiasi momento senza darne preavviso alcuno.

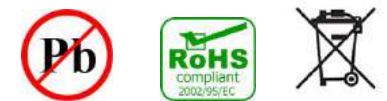

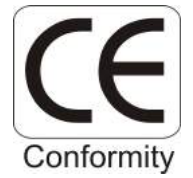

#### Certificato di Collaudo/qualità

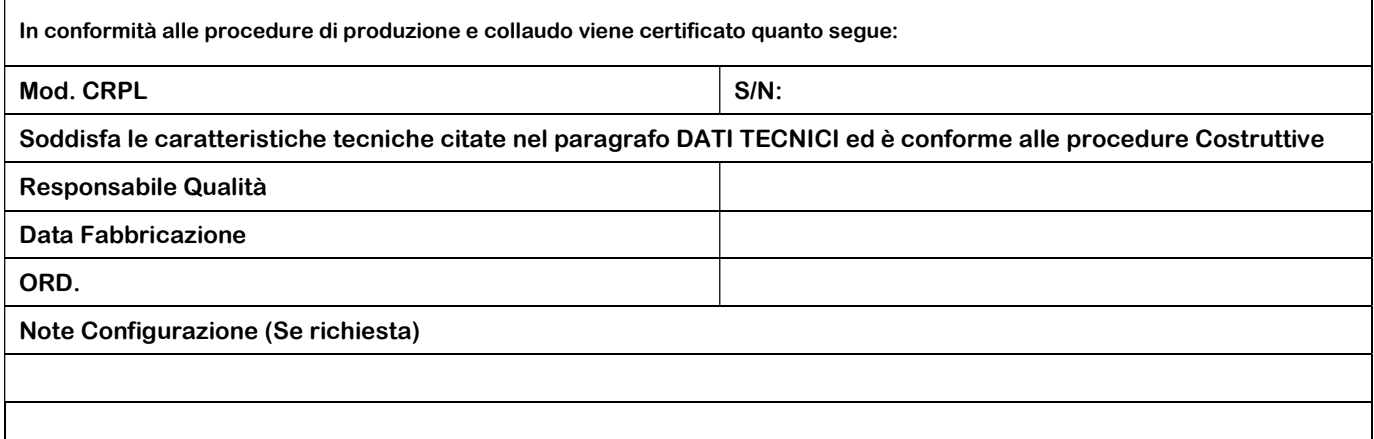

#### 12 – Come Ordinare

I CRPL81 sono strumento ordinabili con varie opzioni e vari accessori disponibili, tutti visualizzabili e selezionabili mediante il catalogo online CEAM: www.sensorstore.it alla voce CRPL81, dove è visualizzabile e scaricabile anche tutta la documentazione disponibile. La pagina del catalogo specifica è raggiungibile anche direttamente con smartphone e tablet, mediante il sistema QRCeam putando il codice sotto:

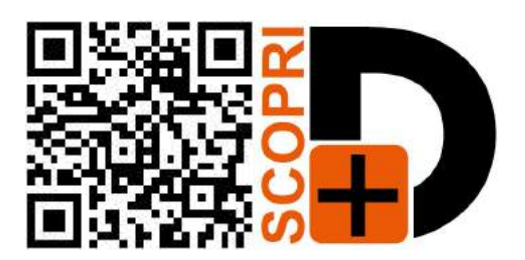

COMPANY WITH QUALITY SYSTEM CERTIFIED 9001:2015

## CEAM Control Equipment srl

Headquarters: Via Val D'Orme No. 291 50053 Empoli (Firenze) Italy Tel. (+39) 0571 924082 - Fax. (+39) 0571 924505 Skype Name: ceam\_info

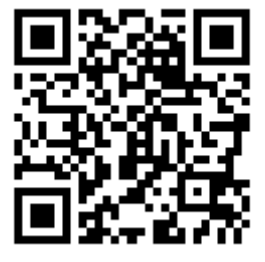

#### Internet:

Portale Web Generale del Gruppo: www.ceamgroup.com Web Specifico del Settore: www.ceamcontrolequipment.it Web di supporto tecnico: www.ceamsupport.it

#### E.mail:

Informazioni Generali: info@ceamgroup.it Servizio Assistenza Vendite: sales@ceamgroup.it

#### Rivenditore di zona: